Областное государственное бюджетное профессиональное образовательное учреждение «Ульяновский техникум железнодорожного транспорта»

# **УЧЕБНО-МЕТОДИЧЕСКИЙ КОМПЛЕКС**

# **ПО ДИСЦИПЛИНЕ**

# **ЕН. 02 ИНФОРМАТИКА**

*математический и общий естественнонаучный цикл*

*программы подготовки специалистов среднего звена по специальности* 

*27.02.03 Автоматика и телемеханика на транспорте (железнодорожном транспорте)* 

# **ДЛЯ СТУДЕНТОВ ОЧНОЙ ФОРМЫ ОБУЧЕНИЯ**

**Ульяновск, 2020 год**

Составитель: Карцев А.В., преподаватель ОГБПОУ УТЖТ

Учебно-методический комплекс по дисциплине*ЕН.02 Информатика* составлен в соответствии с требованиями к минимуму результатов освоения дисциплины, изложенными в Федеральном государственном стандарте среднего профессионального образования по специальности 27.02.03Автоматика и телемеханика на транспорте (железнодорожном транспорте), утвержденном приказом Министерства образования и науки РФ от 28февраля2018 г. №139.

Учебно-методический комплекс по дисциплине (далее УМКД)*ЕН.02 Информатика* входит в *математический и общий естественнонаучный цикл ОПОП* и является частью основной профессиональной образовательной программы ОГБПОУ «Ульяновский техникум железнодорожного транспорта»по специальности 27.02.03Автоматика и телемеханика на транспорте (железнодорожном транспорте), разработанной в соответствии с примерной программой.

Учебно-методический комплекс по дисциплине*ЕН.02 Информатика* адресован обучающимся очной формы обучения.

УМКД включает теоретический блок, перечень практических занятий, вопросы для самоконтроля, перечень точек текущего (рубежного) контроля

# **СОДЕРЖАНИЕ**

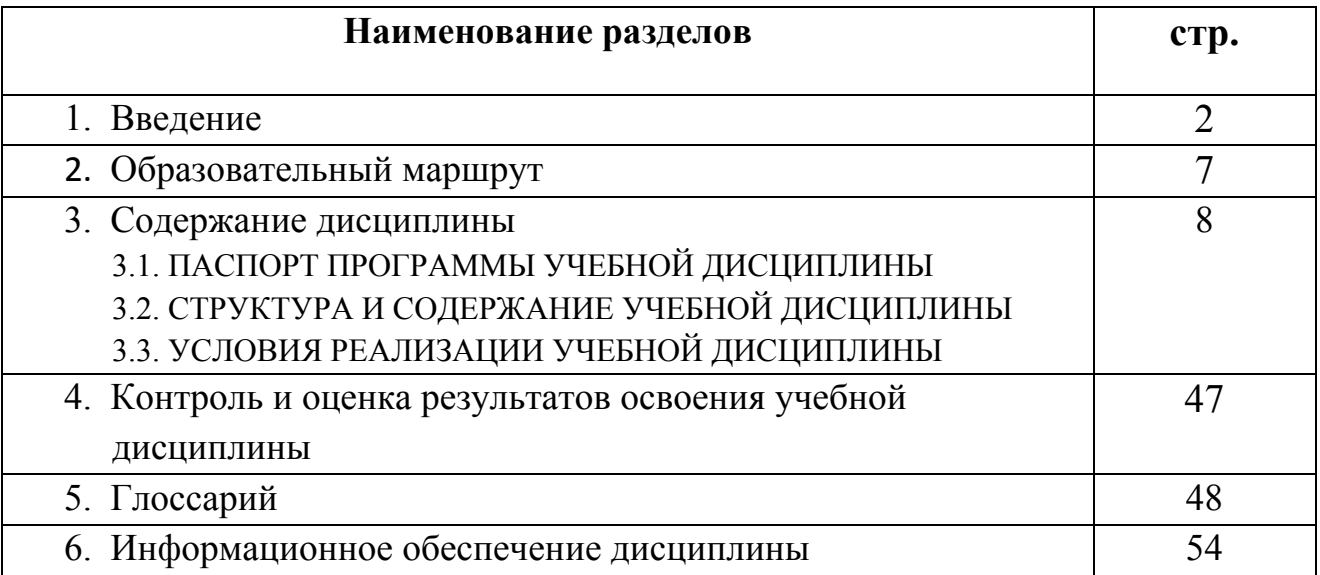

Учебно-методический комплекс по дисциплине «Информатика» создан для работы на занятиях, при выполнении домашнего задания и подготовки к текущему и итоговому контролю по дисциплине.

УМК по дисциплине включает теоретический блок, перечень практических занятий, задания для самостоятельного изучения тем дисциплины, вопросы для самоконтроля, перечень точек рубежного контроля, а также вопросы и задания по промежуточной аттестации (при наличии экзамена).

Приступая к изучению новой учебной дисциплины, Вы должны внимательно изучить список рекомендованной основной и вспомогательной литературы. Из всего массива рекомендованной литературы следует опираться на литературу, указанную как основную.

По каждой теме в УМК перечислены основные понятия и термины, вопросы, необходимые для изучения (план изучения темы), а также краткая информация по каждому вопросу из подлежащих изучению. Наличие тезисной информации по теме позволит Вам вспомнить ключевые моменты, рассмотренные преподавателем на занятии.

Основные понятия, используемые при изучении содержания дисциплины, приведены в глоссарии.

После изучения теоретического блока приведен перечень практических работ, выполнение которых обязательно. Наличие положительной оценки по практическим необходимо для получения зачета по дисциплине, поэтому в случае отсутствия на уроке по уважительной или неуважительной причине Вам потребуется найти время и выполнить пропущенную работу.

В процессе изучения дисциплины предусмотрена самостоятельная внеаудиторная работа, включающая самостоятельное изучение теоретического материала по темам.

Содержание рубежного контроля (точек рубежного контроля) разработано на основе вопросов самоконтроля, приведенных по каждой теме.

По итогам изучения дисциплины проводится дифференцированный зачет. В результате освоения дисциплины студенты должны **уметь**:

- работать с разными видами информации с помощью компьютера и других информационных средств и коммуникационных технологий;
- организовывать собственную информационную деятельность и планировать ее результаты;
- -использовать программы графических редакторов электронновычислительных машин в профессиональной деятельности;
- -работать с пакетами прикладных программ профессиональной направленности на электронно-вычислительных машинах;

В результате освоения учебной дисциплины обучающийся должен **знать**:

- -методику работы с графическим редактором электронновычислительных машин при решении профессиональных задач;
- основы применения системных программных продуктов для решения профессиональных задач на электронно-вычислительных машинах;

# **ОБРАЗОВАТЕЛЬНЫЙ МАРШРУТ ПО ДИСЦИПЛИНЕ**

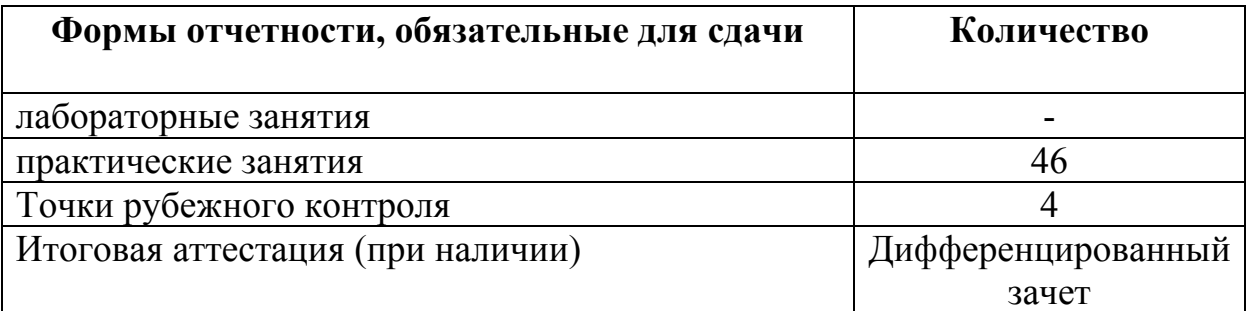

**Раздел 1.** Автоматизированная обработка информации: основные понятия и технология.

**Тема 1.1.** Технологии обработки информации. Компьютерные коммуникации. **Основные понятия и термины по теме**:

информатика, информация, компьютер, телекоммуникации.

#### **План изучения темы**:

- 1. Автоматизированная обработка информации
- 2. Персональный компьютер устройство для обработки информации.
- 3. Компьютерные коммуникации.

#### **Краткое изложение теоретических вопросов:**

*Информационная система* - взаимосвязанная совокупность средств, методов и персонала, используемых для хранения, обработки и выдачи информации в интересах достижения поставленной цели.

Компьютеры, оснащенные специализированными программными средствами, являются технической базой и инструментом для информационных систем. Информационная система немыслима без персонала,

взаимодействующего с компьютерами и телекоммуникациями.

Основные стадии обработки информации:

- ввод информации в компьютер;
- обработка информации;
- вывод информации.

Технические средства обработки информации делятся на две большие группы. Это *основные* и *вспомогательные* средства обработки.

Основные средства – это орудия труда по автоматизированной обработке информации. К основным средствам технической обработки относятся: средства регистрации и сбора информации, средства приема и передачи данных, средства подготовки данных, средства ввода, средства обработки информации и средства отображения информации.

Вспомогательные средства – это оборудование, обеспечивающее работоспособность основных средств.

Типовые проблемно-ориентированные программные пакеты служат для обработки очень многих видов информации, используемых человеком: текста, чисел и баз данных, графики, цвета, звука.

На стадии передачи информации, а также для организации удаленного доступа к данным в современном информационном обществе широко применяются средства коммуникации и связи. Сети предназначены для оперативного обмена информацией и являются одним из самых распространенных современных средств передачи данных. Наиболее распространенными вычислительными сетями являются *локальные, региональные* и *глобальные*.

# Лабораторные работы/ Практические занятия – не предусмотрено

## Задания для самостоятельного выполнения

Подготовить сообщение по теме «Системы кодирования данных» Форма контроля самостоятельной работы: устный опрос

## Вопросы для самоконтроля по теме:

- $1.$ Перечислите причины популярности персональных компьютеров?
- $2.$ Дайте характеристику основных этапов обработки информации?
- $3<sub>1</sub>$ На какие группы делятся технические средства обработки информации?
- $\overline{4}$ . Охарактеризуйте основные средства обработки информации?
- $\overline{\mathbf{5}}$ . Охарактеризуйте вспомогательные средства обработки информации?
- 6. Для чего предназначен текстовый редактор?
- 7. Какие модели организации баз данных вы знаете?
- $\mathbf{R}$ . Какие вы знаете современные сетевые решения? Чем локальная сеть отличается от глобальной?
- $9<sub>1</sub>$ Какие функции выполняет сервер компьютерной сети?

# Раздел 2. Программное обеспечение персональных ЭВМ и вычислительных систем.

Тема2.1. Программное обеспечение вычислительной техники.

## Основные понятия и термины по теме:

программа, программное обеспечение, программные средства, файловые менеджеры, драйверы, утилиты.

## План изучения темы:

- 1. Программное обеспечение.
- 2. Классификация программного обеспечения.
- 3. Системное программное обеспечение.
- 4. Прикладное программное обеспечение.

## Краткое изложение теоретических вопросов:

Все разнообразие программ, используемых на современных компьютерах, называется программным обеспечением (ПО).

Программы, составляющие ПО можно разделить на три группы: системное ПО, системы программирования, прикладное ПО.

Две первые группы иногда называют базовым ПО.

программное обеспечение (ПО) – Системное ЭТО совокупность программных средств, предназначенных для поддержания функционирования компьютера и управления его устройствами. К его основным элементам относятся:

- операционные системы;
- диалоговые оболочки (файловые менеджеры):
- драйверы;
- утилиты (сервисные программы).

Операционные системы  $(OC)$  $\overline{\phantom{0}}$  $0T<sub>C</sub>$ системный комплекс взаимосвязанных программ, который служит посредником при организации пользователя  $\mathbf c$ компьютером, управляет распределением диалога И использованием компьютерных ресурсов, руководит работой всех аппаратных средств компьютера. Операционные системы являются главным элементом системного ПО.

Диалоговые оболочки (файловые менеджеры) – это комплексы программ, создающих для пользователя удобный интерфейс. Файловые менеджеры упрощают реализацию диалога между пользователем и компьютером, делают наглядным и простым выполнение базовых операций над объектами операционной системы (файлами и каталогами)

Одной из известных на данный момент времени оболочек являются WindowsepCommander и TotalCommander - улучшенные аналоги популярной программы 90-х г.г. NortonCommander.

обеспечивающие Драйверы  $\equiv$ ЭТО программы, взаимодействие прикладных программ и операционной системы с внешними устройствами.

Утилиты (сервисные программы) - это программы вспомогательного назначения, обеспечивающие дополнительный сервис (форматирование дискет, восстановление ошибочно удаленных файлов, дефрагментация файлов на диске и др.). Программы этой группы условно подразделяют на архиваторы, антивирусные программы и программы обслуживания дисков.

Архиваторы (программы-упаковщики) позволяют за счет применения специальных методов сжатия уплотнять информацию, освобождая место на носителях информации (RAR, ZIP).

Антивирусные программы предназначены для предотвращения заражения компьютера компьютерными вирусами - для ликвидации последствий заражения (DrWeb, антивирус Касперского).

Программы обслуживания дисков отвечают за системную обработку дисковой информации.

Прикладное программное обеспечение - это совокупность программ, посредством которых пользователь решает свои информационные задачи, не прибегая к системам программирования.

Системы программирования - это комплекс инструментальных программных средств, обеспечивающий создание, модификацию и отладку компьютерных программ на одном из языков программирования.

#### Лабораторные работы/ Практические занятия - не предусмотрено

#### Задания для самостоятельного выполнения

Подготовить реферат по теме: «Архитектура персонального компьютера»

#### Форма контроля самостоятельной работы: зашита реферата.

#### Вопросы для самоконтроля по теме: **Вопрос 1.**

Какие программы относятся к системным программам?

- 1. Операционные системы.
- 2. Сервисные программы.
- 3. Программы обеспечения работы в сети.
- 4. Программы для решения конкретных задач.

## **Вопрос 2.**

Какие программы относятся к прикладным программам?

- 1. Текстовые редакторы и процессоры.
- 2. Графические редакторы.
- 3. Операционные системы.
- 4. Системы управления базами данных.
- 5. Электронные таблицы.
- 6. Диагностические программы.
- 7. Программы для борьбы с компьютерными вирусами.
- 8. Системы автоматизированного проектирования (CAD системы).

## **Вопрос 3.**

Что такое многопользовательская ОС?

1. Операционная система, которая обеспечивает связи любого числа компьютеров в сети.

2. Операционная система, которая служит для защиты информации каждого пользователя от несанкционированного доступа других.

3. Операционная система, которая выполняет функции обычных ОС, а также организует обмен данными в сети.

4. Операционная система, которая может взаимодействовать с ОС других компьютеров в сети.

## **Вопрос 4.**

Дайте определение понятию многопроцессорность ОС.

1. Способность обеспечивать связь любого числа компьютеров в сети.

- 2. Способность поддерживать работу нескольких процессоров одного ПК.
- 3. Способность поддерживать работу нескольких ПК.

4. Способность работать с разными типами компьютеров.

## **Вопрос 5.**

*Перечислить основные классы системных программ.* 

 1. Операционные системы, сервисные программы, табличные процессоры.

 2. Операционные системы, текстовые процессоры, программы работы в сети.

3. Операционные системы, сервисные программы.

 4. Операционные системы, сервисные программы, программы работы в сети.

# **Вопрос 6.**

*Перечислите основные классы прикладных программ.* 

 1. Текстовые процессоры, графические редакторы, системы управления базами данных, табличные процессоры.

 2. Операционные системы, текстовые процессоры, программы работы в сети.

 3. Сервисные программы, графические редакторы, системы управления базами данных, табличные процессоры.

 4. Программы работы в сети, графические редакторы, системы управления базами данных, табличные процессоры.

**Тема 2.2.** Операционные системы и оболочки. ОС Windows.

## **Основные понятия и термины по теме**:

операционная система, оболочки ОС, файловая система.

## **План изучения темы**:

1.Определение операционной системы (ОС).

2.Функции ОС.

3.Состав ОС.

4.Типы ОС.

#### **Краткое изложение теоретических вопросов:**

*Операционные системы (ОС) –* это системный комплекс взаимосвязанных программ, который служит посредником при организации диалога пользователя с компьютером, управляет распределением и использованием компьютерных ресурсов, руководит работой всех аппаратных средств компьютера. Операционные системы являются главным элементом системного ПО.

## **Функции ОС:**

обеспечивает обмен данными с **внешними устройствами**

- поддерживает файловую систему (работа с файлами и папками):
- обеспечивает запуск и выполнение остальных программ
- тестирование компьютера, обработка ошибок
- распределение ресурсов (процессор, память, внешние устройства)

# Состав операционной системы

• загрузчик ОС – это небольшая программа, которая находится в секторе 0 загрузочного диска, ее задача – загрузить в память основную часть (ядро) ОС

• система распределения памяти

• система ввода и вывода ( $BIOS = BasicInput and OutputSystem$ ), в микросхеме флэш-памяти на материнской плате

- тестирование при запуске
	- чтение и запись на диски
	- обмен данными с клавиатурой, монитором, принтером
	- календарь и часы
	- настройки данного компьютера
- командный процессор (command.com, cmd.exe)
	- выполняет команды, введенные с клавиатуры
	- обеспечивает загрузку и выполнение других программ
- утилиты (ед.ч. утилита, лат. utilitas польза) это служебные программы для проверки и настройки компьютера:
	- разбивка диска на разделы
	- форматирование диска
	- тестирование диска
	- редактирование реестра (regedit)
	- проверка соединения с другими компьютерами (ping)
	- сравнение файлов
	- поиск строки в файлах
- драйверы (англ. driver водитель) это программы, которые постоянно находятся в памяти и обеспечивают обмен данными с внешними устройствами
	- драйвер видеокарты
	- драйвер звуковой карты
	- драйвер сетевой карты
	- драйвер принтера
	- драйвер сканера

# Типы ОС

Операционные системы для ПК различаются по нескольким параметрам. В частности. ОС бывают:

- однозадачные и многозадачные;
- однопользовательские и многопользовательские;
- сетевые и несетевые.
- Однозадачные операционные системы позволяют в каждый момент времени решать только одну задачу. Такие системы обычно позволяют запустить одну программу в основном режиме.
- Многозадачные системы позволяют запустить одновременно несколько программ, которые будут работать параллельно.
- $\bullet$   $\Gamma$ лавным отличием **МНОГОПОЛЬЗОВАТЕЛЬСКИХ** систем **OT** однопользовательских является наличие средств защиты информации пользователя  $\overline{O}$ несанкционированного доступа ДРУГИХ кажлого пользователей. Следует заметить, что не всякая многозадачная система является многопользовательской, и не всякая однопользовательская ОС является однозадачной.

#### Практическое занятие:

#### №1 ОС Windows: Работа с файлами и каталогами в программе «Проводник»

Изучение технологии работы с файлами и каталогами Цель занятия. (папками) в программе «Проводник».

#### Задание 1. Основы работы в программе «Проводник».

#### Порядок работы

1. Включите компьютер. Дождитесь окончания загрузки операционной системы Windows.

2. Для изучения приемов работы в программе «Проводник» в Windows 7 выполните следующие действия: запустите систему помощи (Пуск/Справка и поддержка/ вкладка Указатель/ввести слово для поиска «Проводник»). Изучите разделы: Поиск файла или папки, Копирование и вставка файла.

3. Запустите «Проводник»: программу в Windows  $7 - \frac{\Pi y c k}{\Pi po\omega p a m b}$  / Стандартные / Проводник

4. Изучите внешний вид экрана и меню программы.

5. Разверните все «ветки» дерева папок в левой части Проводника (нажатием на «+»). Сверните все «ветки» дерева (нажатием на «-»).

6. Сделайте активным диск С:, щелкнув по нему мышкой. При этом имя диска С: будет отмечено, а его содержание появится в правой области.

7. Щелкните по значку «+» слева от папки Windows на диске С: Элемент списка откроется (развернется) в левой части окна Проводника, при этом содержимое правой части окна не изменится.

8. Откройте папку Windows на диске С: Для открытия папки щелкните по ее названию в левой части окна Проводник, при этом папка будут отмечена, а ее содержание появится в правой области.

9. Проведите сортировку файлов по имени, размеру и типу файлов, нажимая соответствующие кнопки (Имя, Размер, Тип, Дата изменения) в правой части окна программы «Проводник».

# **Задание 2. Построение дерева каталогов(папок) в программе «Проводник».**

*Порядок работы*

1. Создать на диске С: папку с именем «1-Проба» и в ней дерево папок как на рис.1

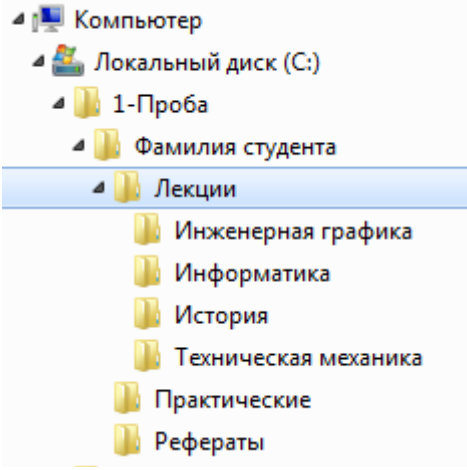

Порядок создания папок:

- откройте папку, внутри которой следует создать новую папку;
- выполните команду *Файл/Создать/папку;*
- наберите имя новой папки.

#### **Задание 3. Копирование, перенос и удаление файлов (папок) в программе «Проводник».**

#### *Порядок работы*

1. С помощью мыши (при нажатой клавише Ctrl скопируйте папки «Информатика» и «История» в папку «Рефераты»

2. Скопируйте папку «Техническая механика» в папку «Практические».

3. Переместите папку «Инженерная графика» в папку «Практические».

4. Удалите папку «1-Проба» с помощью контекстного меню, вызываемого правой кнопкой мыши.

# **Задания для самостоятельного выполнения**

Подготовить сообщение по теме «Файловая система организации данных»

**Форма контроля самостоятельной работы:** *устный опрос*

#### **Вопросы для самоконтроля по теме:**

#### **1. Операционная система – это:**

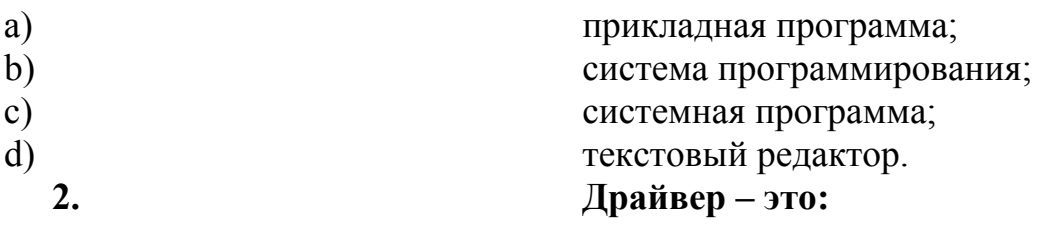

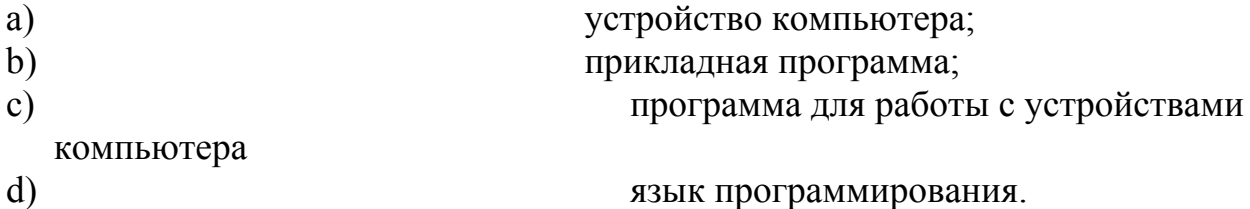

# **3. Программа, работающая под управлением Windows, называется:**

- a) приложение;
- b) среда;
- c) документ;
- d) как-то иначе.

## **4. Операционную систему с диска загружает в ОЗУ:**

- a) BIOS;
- b) загрузчик операционной системы;
- c) драйвер;
- d) сервисная программа.

## **5. Комплекс системных и служебных программ называется:**

- a) текстовый редактор;
- b) графический редактор;
- c) операционная система;
- d) драйвер.

## **6. Утилита – это:**

- a) операционная система;
- b) прикладная программа;
- c) сервисная программа:
- d) базовая система ввода-вывода.

# **7. BIOS- это:**

- a) программа- драйвер;
- b) программа- утилита;
- c) программа, выполняющая тестирование компьютерной системы после включения компьютера;
- d) программа- приложение.

# **8. Рабочий стол- это:**

- a) рабочая область экрана;
- b) центральная часть экрана;
- c) активная часть экрана;
- d) папка.

Тема 2.3 Прикладное программное обеспечение.

# Основные понятия и термины по теме:

прикладное ПО, браузер, гипертекст.

# План изучения темы:

- 1. Программы общего назначения.
- 2. Программы специального назначения.
- 3. Программы профессионального уровня.

# Краткое изложение теоретических вопросов:

Прикладное программное обеспечение - это совокупность программ, посредством которых пользователь решает свои информационные задачи, не прибегая к системам программирования.

Прикладное ПО подразделяется на следующие классы программ:

- программы общего назначения;
- программы специального назначения;
- программы профессионального уровня.

# Программы общего назначения.

Этот класс программ представлен разнообразными редакторами, электронными таблицами, программами работы с базами данных, пакетами анимационной графики, коммуникационными программами, интегрированными пакетами и узкоориентированными программами.

- Текстовые редакторы программы для редактирования текстовых документов
	- *Блокнот* файлы \*.txt, только текст, без оформления)
	- *WordPad* файлы \*.doc(текст + рисунки)
	- *Word* файлы \*.doc(текст + рисунки + таблицы + рисунки + ...)
- Графические редакторы программы для редактирования изображений Растровые рисунки:
	- *Paint*  $\phi$ айлы \*.bmp(также \*.gif, \*.jpg)
	- *Adobe Photoshop* файлы \*.psd

Векторные рисунки:

- *CorelDraw* файлы \*.cdr
- *Adobe Illustrator* файлы \*.ai
- Autodesk AutoCad-файлы \*.dwg
- Редакторы видеофильмов (файлы \*.avi, \*.mpg, \*.wmv)
	- Pinnacle Studio
	- *Adobe Premier*
- Издательские системы для подготовки печатных материалов
	- **Intervalso Microsoft Publisher**
	- $\blacksquare$  PageMaker
- Электронные таблицы программы для выполнения расчетов с табличными данными
	- $\blacksquare$  Microsoft Excel файлы \*.xls
- Системы управления базами данных
	- Microsoft Access- файлы \*.mdb
- Браузеры программы для просмотра Web-страниц на экране
	- **Internet Explorer**
	- $$
	- $\blacksquare$  Opera
- Почтовые программы прием и отправка электронной почты
	- Microsoft Outlook
- Программы для создания Web-страниц
	- Microsoft FrontPage
	- Macromedia Dreamweawer
	- $\blacksquare$  HomeSite

Программы специального назначения предназначены для решения специальных задач, таких как дистанционное обучение и тестирование, математические пакеты (MathCAD), экспертная оценка деятельности (GAMMA, EXPERT), использование возможностей информационных гипертекстовых систем (электронные энциклопедии) и др.

Системы автоматизированного проектирования (САПР) позволяют осуществлять черчение и конструирование различных предметов и механизмов с помощью компьютера. Среди систем малого и среднего класса в мире наиболее популярна система AutoCad фирмы AutoDesk. Отечественный пакет с аналогичными функциями - Компас.

Программы профессионального уровня используются для решения задач профессиональной деятельности специалиста. К этому классу программ программы финансово-хозяйственной относятся анализа деятельности организаций, программы автоматизации бухгалтерского учета и банковской деятельности и др.

## Лабораторные работы/ Практические занятия – не предусмотрено

#### Задания для самостоятельного выполнения - не предусмотрено

#### Вопросы для самоконтроля по теме:

- 1. Что понимается под прикладным программным обеспечением?
- 2. На какие классы программ можно разделить прикладное ПО?
- 3. Какие программы относятся к программам общего назначения?
- 4. Что понимается под программами специального назначения?
- 5. Что понимается под программами профессионального уровня?

Раздел 3. Организация размещения, обработки, поиска, хранения и передачи информации. Защита информации от несанкционированного доступа. Тема 3.1. Организация размещения, обработки, поиска, хранения и передачи информации. Защита информации от несанкционированного доступа.

#### Основные понятия и термины по теме:

процессор, команда, жесткий диск, гибкий диск.

#### План изучения темы (перечень вопросов, обязательных к изучению):

- 1. Обработка информации центральным процессором.
- 2. Принцип фон Неймана.
- 3. Организация оперативной памяти компьютера.
- 4. Средства хранения и передачи информации.
- 5. Цели защиты информации.
- 6. Классификация мер защиты информации.
- 7. Защита информации от несанкционированного доступа.

#### Краткое изложение теоретических вопросов:

компьютер Персональный является устройством автоматизации информационных процессов и используется для накопления, обработки и передачи информации.

Непосредственно обработка информации происходит в центральном процессоре, а получает информацию процессор из оперативной памяти.

Процессор состоит из нескольких устройств:

- арифметико логическое устройство;  $\bullet$
- шины данных и шины алреса:  $\bullet$
- регистры;  $\bullet$
- счетчики команд;  $\bullet$
- кеш очень быстрая память малого объема (от 8 до 512 Кбайт);
- математический сопроцессор чисел с плавающей точкой.

Современные процессоры выполняются в виде микропроцессоров и собой интегральную схему - тонкую кремневую пластинку представляют прямоугольной формы площадью всего несколько квадратных миллиметров.

Общие принципы обработки информации в компьютере, на которых базируются большинство современных компьютеров, сформулировал в 1945г. американский ученый Джон фон Нейман: принцип программного управления, принцип однородности памяти и принцип адресности.

Процессор берет программы и исходные данные для обработки из оперативной памяти, в нее же записываются полученные результаты.

Оперативная память, или оперативное запоминающее устройство, - это память с произвольным доступом RAM.

В информационном обмене кроме оперативной памяти участвуют и другие типы внутренней памяти: кеш - память, постоянная память, FlashBIOS, CMOS - память (CMOSRAM) и видеопамять (VRAM).

Обычно для хранения информации понимают долгосрочное хранение или внешнюю память.

К средствам хранения информации относят: накопители на жестких (НЖМД) и гибких (НГМД) магнитных дисках, оптические накопители CD-ROM и DVD-ROM, накопители на магнитной ленте (стримеры) и флеш брелки.

Цели защиты информации определяет федеральный закон «Об информации, информационных технологий и о защите информации»№ от 27.07.2006 №149-ФЗ.

Меры защиты информации подразделяются на три уровня: законодательный, административный и процедурный; программнотехнический.

Среди методов защиты информации от несанкционированного доступа можно выделить следующие:

- ограничение доступа;
- разграничение доступа:
- разделение доступа (привилегий) и др.

#### **Лабораторные работы/ Практические занятия –** не предусмотрено

#### **Задания для самостоятельного выполнения**

Подготовить доклад на тему «Антивирусные средства защиты информации»

**Форма контроля самостоятельной работы: -** *защита доклада.*

#### **Вопросы для самоконтроля по теме:**

- *1. Как обрабатывается информация в компьютере?*
- *2. В чем заключается принцип фон Неймана.*
- *3. Каким образом построена оперативная память компьютера?*
- *4. Какие средства хранения информации вы знаете?*
- *5. Перечислить цели защиты информации?*
- *6. Перечислите меры по защите информации?*
- *7. Какие вы знаете системы и средства защиты информации?*

#### **Раздел 4.** Прикладные программные средства

**Тема 4.1.** Создание и обработка информации средствами MicrosoftWord **Лекция –** *не предусмотрено*

## **Лабораторные работы/ Практические занятия:**

№2 Создание документа с применением колонок, гиперссылок и вставки в текст рисунков по профилю специальности

№3 Создание документа с элементом таблицы.

№4Использование математических формул в документе по профилю специальности

№5 Комплексное использование возможностей MSWord для создания текстовых документов по профилю специальности

#### **№2 Создание документа с применением колонок, гиперссылок и вставки в текст рисунков по профилю специальности**

*Цель занятия***:** Изучение информационной технологии создания документа с применением колонок, гиперссылок и вставки в текст рисунков по профилю специальности в MicrosoftWord.

# *Порядок работы*

- *1.* Запустить текстовый редактор *MicrosoftWord*.
- *2.* Установить параметры страницы (размер бумаги А4, ориентация книжная; поля: - левое – 3см, правое – 1см, верхнее – 2см; нижнее – 2см.), используя команду *Разметка страницы/ Параметры страницы.*
- 3. Согласно прилагаемому образцу создать документ, который включает текст, рисунок и гиперссылки.
- *4.* Вставьте рисунки в документ (D:\Практика\рисунки). Рисунок вставляется с соблюдением пропорциональности и привязки к тексту в соответствии с образцом.
- *5.* Для по специальным ценам вставить гиперссылку (D:\Практика\ Цены на сендвич панели.doc)
- *6.* Для оборудование вставить гиперссылку (D:\Практика\Оборудование для производства сендвич панелей.doc)
- 7. Для Кровельные сэндвич-панели вставить гиперссылку (D:\Практика\ Стеновые сендвич панели.doc)
- 8. При создании документа используйте команду **Колонки**
- 9. При оформлении документа необходимо обратить внимание на орфографию.
- 10. Сохраните документ в своей папке под именем «Сендвичпенели»

## **№3 Создание документа с элементом таблицы.**

*Цель занятия:* Изучение информационной технологии создания документа с применением таблицы в MicrosoftWord.

# *Порядок работы*

- *1.* Запустить текстовый редактор *MicrosoftWord*.
- *2.* Установить параметры страницы (размер бумаги А4, ориентация альбомная; поля: - верхнее – 3см, правое – 1см, левое – 1см; нижнее – 2см.), используя команду *Разметка страницы/ Параметры страницы.*
- 3. Согласно прилагаемому образцу создать документ «Счет-фактура», который включает текст и таблицу.
- 4. Вставить таблицу: 1 столбец 4см, 2 столбец 1,8 см, 3 столбец 1 см, 4 столбец – 2 см, 5 столбец – 2,5 см, 6 столбец – 1,6 см, 7 столбец – 2 см, 8 столбец – 1,5 см, 9 столбец – 2,5 см, 10 столбец – 2 см, 11 столбец – 7см.
- 5. Ввести данные в таблицу
- 6. Отформатировать документ по образцу (использовать команду «Направление текста»).
- 7. Сохраните документ в своей папке под именем «Счет-фактура».

## **Счет-фактура 0000251 от 04 Февраля 2013 <sup>г</sup>.** кПравилам ведения журналов учета

# Приложение №1 полученных <sup>и</sup> выставленных счетов-фактур, книг покупок <sup>и</sup> книг продаж при расчетах по налогу на добавленную стоимость.

#### **Продавец:** ЗАО «КАМИН-ПЛЮС»

**Адрес:** <sup>г</sup>. Москва, ул.Пруд Ключники, д. 5 к.6, стр.3

**Идентификационный номер продавца (ИНН)** 7722114585

**Грузополучатель <sup>и</sup> его адрес:** «Калужский коммунально-строительный техникум»,

К платежно–расчетному документу  $\mathcal{N}_2$  от

**Покупатель:** «Калужский коммунально-строительный техникум»

**Адрес:** <sup>г</sup>. Калуга ул. М. Жукова <sup>д</sup>. 53

**Идентификационный номер покупателя (ИНН)** 42035687025

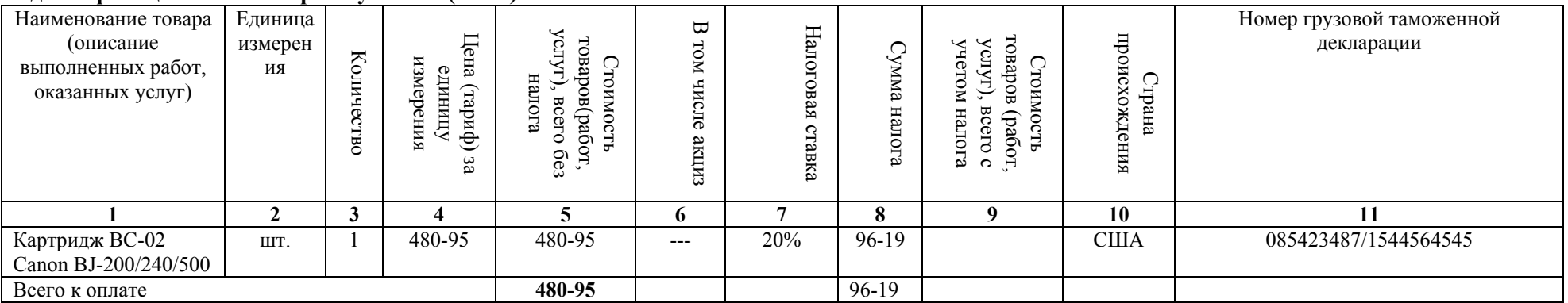

НП(5%): 28 руб. 86 коп.

Итог: Шестьсот шесть рублей 00 копеек

Руководитель организации (предприятия)  $\overline{I}$  Главн $\overline{I}$  Главный  $\overline{I}$ 

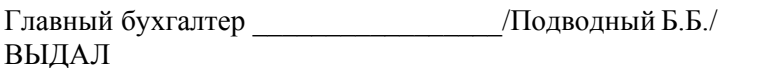

# **4 Использование математических формул в документе по профилю специальности**

*Цель занятия:* Изучение информационной технологии создания документа с использованием математических формул в таблице в MicrosoftWord.

## *Порядок работы*

- *1.* Запустить текстовый редактор MicrosoftWord.
- *2.* Установить параметры страницы (размер бумаги А4, ориентация книжная; поля: - левое – 3см, правое – 1см, верхнее – 2см; нижнее – 2см.), используя команду *Разметка страницы/ Параметры страницы.*
- 3. Согласно прилагаемому образцу создать документ, который включает текст, колонки, маркированный список, таблицу, формулы.
- 4. Название документа напечатать используя команду *Вставка/WordArd.*
- 5. При оформлении первого раздела документа использовать команды *маркированный список* и *колонки*
- 6. При оформлении второго раздела документа использовать команду *вставка/формулы.*
- 7. При оформлении третьего раздела документа использовать команду *Вставка/Таблицы.*
- 8. При работе с таблицей использовать команду объединить ячейки.
- 9. Ввести текст в таблицу
- 10. Отформатировать таблицу по образцу.
- 11. Сохраните документ в своей папке под именем «Как устроен компьютер».

# **Как устроен компьютер.**

Разнообразие современных компьютеров очень велико. Но их структуры основаны на **общих логических принципах**, позволяющих вылить в любом компьютере следующие **главные устройства**:

- **Память** (запоминающее устройство, ЗУ),состоящую из переномерованных ячеек;
- **Процессор**, включающий в себя **устройство управления** (УУ) и **арифметико-логическое устройство** (АЛУ);
- **Устройство ввода;**
- **Устройство вывода.**

Эти устройства соединены **каналами связи**, по которым передается информация.

**Функции памяти**

- **Прием информации** из других устройств;
- **Запоминание информации**
- **Выдача информации** пол запросу в другие устройства машины.

#### **Функции процессора**

- **Обработка данных по заданной программе** путем выполнения арифметических и логических операций;
	- Программное управление работой устройств компьютер

# 2. Написать формулу:  $8Gin^210 + sin^2 + \sqrt{3}sin10 * sin20$

#### 3. Подготовьте таблицу по предложенному образцу. В заготовке таблицы текст и формулы в ячейках отцентрированы по центру ячейки Формулы механического движения

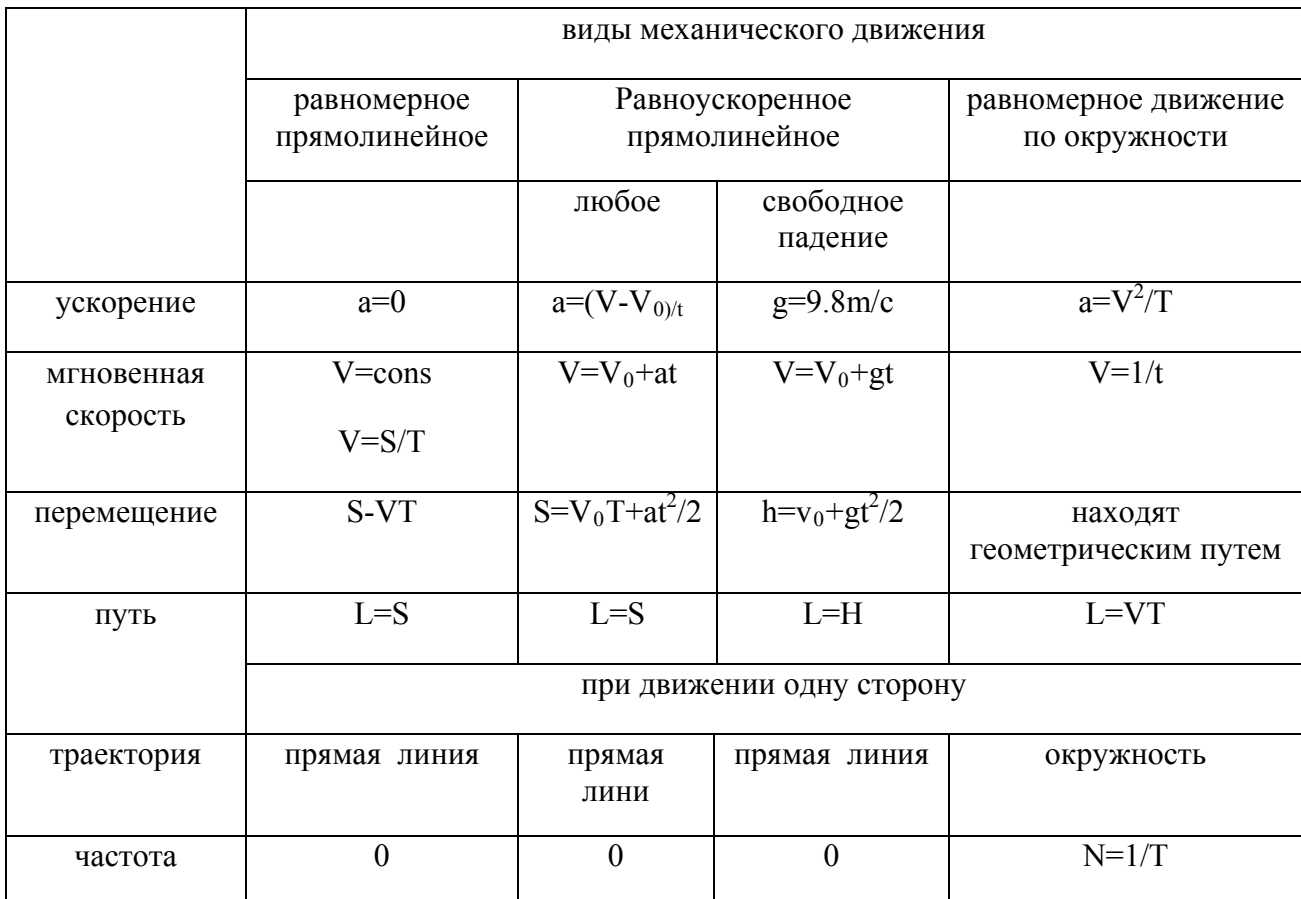

#### Задания для самостоятельного выполнения

Подготовить сообщение по теме «Технология создания и обработки текстовой информации»

Форма контроля самостоятельной работы: - устный опрос

#### Вопросы для самоконтроля по теме:

- 1. Для чего нужна прикладная программа MS Word?
- 2. Какие форматы файлов поддерживает MS Word при открытии файлов?
- 3. Технология OLE, внедрение и связывание объектов.
- 4. Как создать новый документ, используя программу MS Word?
- 5. Как установить параметры страницы для создаваемого документа?
- 6. Как установить шрифт, размер и цвет текста в набираемом документе?
- 7. Как отформатировать набранный текст.
- 8. Как осуществляется одновременная работа с несколькими документами в MS Word?
- 9. Как вставить рисунок или текст в документ?
- 10. Как создавать формулы, используя программу MS Word?
- 11. Как создать заголовок документа?
- 12. Как пронумеровать страницы?
- 13. Как сохранить исправленный документ в выбранном формате?

# Тема 4.2. Обработка информации средствами MicrosoftExcel

# Основные понятия и термины по теме:

табличный процессор, рабочая книга, диаграмма.

#### План изучения темы:

- 1. Ввод текста и чисел в ячейки таблицы.
- 2. Ввод формул в ячейки таблицы.
- 3. Абсолютная адресация ячеек таблицы.
- 4. Поиск, фильтрация и сортировка данных в программе Excel.
- 5. Построение диаграмм.

#### Краткое изложение теоретических вопросов:

книга может содержать до 256 рабочих листов. Excel — табличный процессор, входящий в комплект MicrosoftOffice и предназначенный для обработки информации, представленной в табличной форме. В отличие от текстового процессора Word, предназначенного для оформления текстовых документов, Excel специализирован для выполнения вычислений с табличными данными. Excel имеет большое количество встроенных функций для математических, статистических, финансовых и других вычислений.

Документ Excel называется рабочей книгой, состоящей из набора рабочих листов. Книга хранится в виде файла с расширением xls. Одна

Табличный процессор Excel имеет определенные достоинства по сравнению с текстовым процессором Word с точки зрения ввода данных в ячейки таблицы. В Excel реализован ряд способов автоматизации ввода данных, что делает его достаточно "интеллектуальным" программным средством.

Одним из таких способов является возможность автоматической нумерации строк и столбцов таблицы. Для этого надо пронумеровать только первые две ячейки столбца или строки и скопировать их содержимое протяжкой мышью за маркер на остальные ячейки столбца или строки.

Главный принцип форматирования в MicrosoftExcel такой же, как и у других приложений Windows: сначала выделить форматируемую область, затем - применить инструменты форматирования.

Другим средством автоматизации ввола ланных является автозаполнение ячеек столбца при работе со списками.

#### **Формулы и их запись**

Запись формулы в ячейку начинается со знака "=". Далее записывается арифметическое выражение с использованием знаков математических операций, круглых скобок, ссылок и стандартных функций Excel. Правила записи — обычные математические.

#### **Работа с Мастером функций**

Работа с Мастером функций начинается с нажатия кнопки  $f_x$  или обращения к меню Формулы и выполняется в два этапа: выбор функции и задание аргументов функции. Очень часто аргументами функций являются табличные данные, поэтому они должны быть подготовлены до обращения к Мастеру функций.

Одним из центральных понятий в Excel является ссылка на ячейку. Ссылки используются для записи формул. По своим свойствам ссылки могут быть абсолютными и относительными.

Относительные ссылки обладают свойством автоматической коррекции координат ячейки при переносе (копировании) формулы в другую ячейку. Абсолютные ссылки таким свойством не обладают.

Абсолютный вид адресации ячеек применяется в формулах, чтобы защитить адрес от изменения при копировании, если ссылка производится на одну и ту же ячейку.

Для задания абсолютной ссылки добавляется знак "\$" перед заголовком столбца и (или) перед заголовком строки. Допускаются ссылки на другой лист, другую книгу (внешние ссылки) и другое приложение (удаленные ссылки).

#### **Работа со списками**

Списком называют таблицу, строки которой содержат однородную информацию. Наиболее частые операции со списками - сортировка и поиск информации.

Необходимость сортировки записей в списках возникает, обычно, для последующего быстрого поиска информации в списке. Существуют два способа сортировки: по возрастанию и по убыванию признака сортировки, которым является один из столбцов списка.

Программа Excel позволяет осуществлять поиск информации в таблице. Для поиска записей следует обратиться к меню Главная/Найти.

Другим способом поиска данных в списке служат фильтры(меню Данные/Фильтр), которые позволяют отобразить строки, содержащие нужные данные. В отличие от сортировки при фильтрации порядок записей в списке не изменяется. При фильтрации временно скрываются строки, которые не требуется отображать.

## **Построение диаграмм**

Excel предоставляет пользователю мощные средства построения диаграмм, это позволяет *наглядно представлять зависимости и соотношения между числовыми данными*.

# **Лабораторные работы/ Практические занятия**

№6 Проведение расчётов в ЭТ по профилю специальности.

№7 Относительная и абсолютная адресация в MicrosoftExcel

№8 Построение и форматирование диаграмм в MicrosoftExcel

# **№7 Относительная и абсолютная адресация в MicrosoftExcel**

## *Произвести расчет заработной платы работникам участка №3 треста ООО «ЖилСтрой»*

- 1. Число работников на участке -5;
- 2. Тарифная сетка (второй лист);

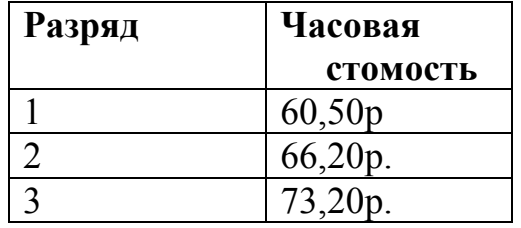

- 3. Алгоритм расчета премиальных: *Более 165 часов отработанного времени – 40%; Более 155 часов отработанного времени –30%; Менее 155 часов отработанного времени – 0%;*
- 4. Ставка подоходного налога 13%;
- 5. Примерный вид расчетной таблицы на первом листе:

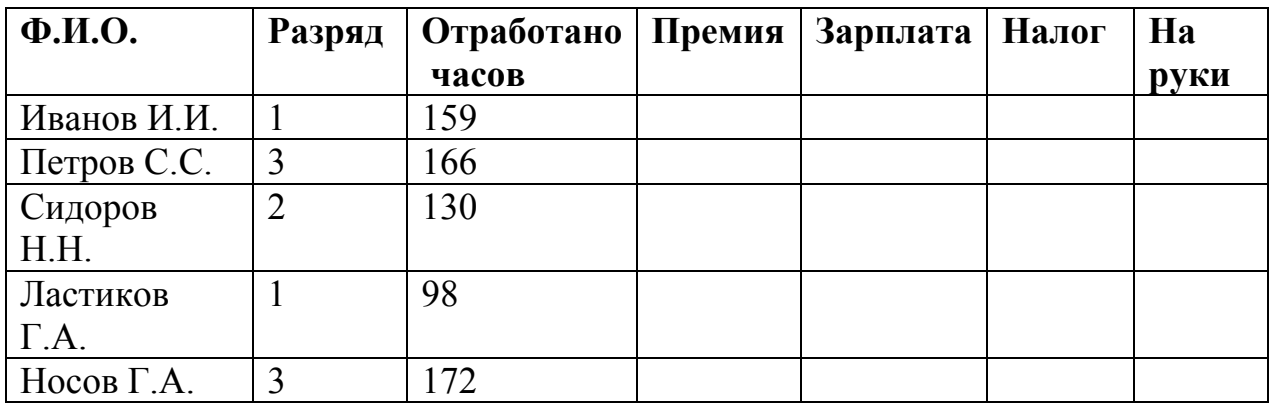

6. На отдельном листе построить диаграмму наиболее полно отражающую уровень заработной платы работников участка №3.

*Исходные данные для диаграммы:* «Ф.И.О.» и «На руки».

## 7. Созданный файл сохранить в своей папке под именем *«Расчет заработной платы»*

**Время на выполнение:** 60 мин.

#### **Перечень объектов контроля и оценки**

За правильное и своевременное выполнение практической работы выставляется положительная оценка – 5 балл.

За неправильный ввод математической формулы вручную – минус 1бал;

За неумение использования функции ЕСЛИ - минус 1бал;

За неумение применения абсолютной адресации - минус 1бал;

За неумение создания диаграмм - минус 1бал;

#### **Задания для самостоятельного выполнения**

Подготовить сообщение по теме «Обработка данных в Excel»

**Форма контроля самостоятельной работы: -** *устный опрос*

#### **Вопросы для самоконтроля по теме:**

- 1. Для чего предназначен табличный процессор Excel?
- 2. Как называется документ Excel?
- 3. Из чего состоит рабочая книга?
- 4. Из чего состоит строка формул?
- 5. Для чего используются ссылки на ячейку?
- 6. Как задаются относительные ссылки? Абсолютные?
- 7. Чем отличаются относительные ссылки от абсолютных?
- 8. Для чего предназначен мастер функций?
- 9. Что называется списком в табличном процессоре Excel?
- 10. Что такое режим автозаполнения ячеек?
- 11. Для чего применяется сортировка списков?
- 12. Что такое фильтр? Какие виды фильтров имеются в Excel?
- 13. Что такое поиск информации в списке?

# **Тема 4.3.** Обработка информации средствами MicrosoftAccess

## **Основные понятия и термины по теме**:

база данных, иерархическая БД, СУБД, макрос.

## **План изучения темы**:

- 1.Базы данных (основные понятия).
- 2.Организация БД MicrosoftAccess

## **Краткое изложение теоретических вопросов:**

База данных (БД) — это информационная модель, позволяющая в упорядоченном виде хранить данные о группе объектов, обладающих одинаковым набором свойств.

## Существует несколько типов баз данных: - табличные (реляционные), иерархические и сетевые.

С понятием БД тесно связано понятие системы управления базой данных (СУБД). СУБД — это комплекс программных средств, предназначенных для создания структуры новой базы, наполнения ее содержимым, редактирования содержимого и визуализации информации.

СУБД Access входит в состав MicrosoftOffice и предназначена для работы с реляционными БД, т.е. представленными в табличной форме.

Основные объекты окна БД имеют следующее назначение:

- таблица основное средство для хранения информации в БД;
- запрос это инструмент для извлечения необходимой информации из исходных таблиц и представления ее в удобной форме;
- форма это основное средство для ввода данных, управления СУБД и вывода результатов на экран монитора;
- отчет это специальное средство для формирования выходных документов и вывода их на принтер;
- макросы в Access представляют собой совокупность внутренних команд, предназначенных для автоматизации работы с БД;
- модули являются программами, создаваемыми средствами языка VBA, и похожи на макросы в Word и Excel.

Таблицы и запросы связываются между собой с помощью схемы данных.

Технология разработки СУБД содержит несколько этапов, основными из которых являются:

- проектирование структуры БД и связей между таблицами;
- разработка структуры отдельных таблиц и ввод данных в таблицы:
- разработка запросов;
- разработка схемы данных, реализующей запроектированные связи между таблицами и запросами;
- разработка макросов и программных модулей для управления БД;
- разработка форм для реализации интерфейса управления БД;
- разработка отчетов для печати документов.

# Лабораторные работы/ Практические занятия

№9 Проектирование базы данных в СУБД MSAccess по профилю специальности.

№10 Создание таблиц и форм для ввода данных. Использование связей в базе данных

№11 Работа с данными с использованием запросов в СУБД MSAccess

#### Залания лля самостоятельного выполнения

Подготовить сообщение по теме «Технология работы с MicrosoftAccess»

Форма контроля самостоятельной работы: устный опрос

#### Вопросы для самоконтроля по теме:

Тест: (проверочный) Вопрос может содержать несколько ответов.

#### 1. База данных служит для:

1. ведения расчетно-вычислительных операций

- 2. хранения и упорядочения информации
- 3.обработки графической информации

# 2. Что составляет структуру таблицы?

1 запись  $2.\text{поле}$ 3 ячейка 4.столбец

## 3. Реляционные базы данных имеют:

1. статистические данные

- 2. поля одинаковых свойств
- 3. обязательно внедренные объекты
- 4. связанные таблицы

## 4. Поле считается уникальным, если:

1.его значения не повторяются

- 2.его значения повторяются
- 3.его ллина минимальна
- 4.его имя не повторяется в базе данных
- 5. СУБД

1. специальные программы для создания и обработки базы данных; 2. специальные устройства для создания и обработки базы данных; 3. набор данных, относящихся к определенной предметной области.

6. В таблицу базы данных, содержащей три столбца "Фамилия", "Имя", "Телефон" вписано 200 человек. Сколько полей и записей в таблице? 1. полей - 200, записей - 3;

2. полей - 600, записей - 200;

3.полей - 3, записей - 200.

#### 7. **Файл базы данных имеет расширение**

- 1..txt;
- 2..ppt;
- 3..mdb;
- 4..mbd.

## 8. **Основные объекты Access**

- 1.таблицы, формы, запросы, отчеты, страницы;
- 2.запросы, отчеты, формы, макросы, таблицы;
- 3.таблицы, запросы, формы, отчеты, страницы, макросы, модули;
- 4.формы, отчеты, макросы, модули.

## 9. **Базовым объектом Access является**

- 1.форма;
- 2.таблица;
- 3.отчет;
- 4.модуль.

# 10.**Таблицы служат для:**

- 1.хранения информации
- 2.ведения расчетов
- 3.выборки информации
- 4.вывод на печать таблиц

# 11.**Способы создания таблиц:**

1.режим конструктора 2.с помощью мастера 3.путем ввода данных 4.в MS Excel

# 12.**Кнопка "Конструктор" открывает:**

- 1.структуру объекта
- 2.содержимое таблицы
- 3.панель элементов
- 4.и выводит на печать таблицу

## 13.**Связи между таблицами нужны для:**

- 1.создания отчетов, запросов
- 2.для копирования данных
- 3.обеспечения целостности данных
- 4.автоматизации задач по внесению изменений

# 14.**Ключевое поле:**

1.указывается по каждой таблице

2.необходимо для связей с другой таблицей

3.должно быть уникальным

4.установлено только для одного поля

#### 15.**Для установки связей между таблицами используют:**

- 1.меню связи
- 2.кнопка Схема данных
- 3.кнопка Свойства
- 4.Сервис Схема данных

#### 16.**Запросы создают для выборки данных:**

1.из нескольких таблиц 2.только из одной таблицы 3.из других запросов

4.из нескольких таблиц и запросов

# **Время на выполнение:** 20 мин.

Максимальная отметка 16 баллов За правильное и своевременное выполнение тестового задания (от 15 до 16 баллов) выставляется оценка – 5.

За выполнение тестового задания (от 11 до 14 балов) выставляется оценка - 4; За выполнение тестового задания (от 7 до 10 балов) выставляется оценка - 3;

# **Тема 4.4** Создание презентации в MSPowerPoint

# **Основные понятия и термины по теме**:

анимация, слайд, презентация.

## **Лабораторные работы/ Практические занятия**

№12 Разработка презентации вMSPowerPoint по профилю специальности

## **Задания для самостоятельного выполнения**

Подготовить сообщение по теме «Изучение основных этапов разработки презентации»

## **Форма контроля самостоятельной работы:** *устный опрос*

#### **Вопросы для самоконтроля по теме:**

1.PowerPoint - это ...

- A) анимация, предназначенная для подготовки презентаций и слайдфильмов
- B) программа, предназначенная для подготовки презентаций и слайдфильмов
- C) текстовый редактор
- D) программа, предназначенная для редактирования текстов и рисунков. 2.Элементы интерфейса PowerPoint
	- A)заголовок, меню, строка состояния, область задач и т.д.
	- B) слово, абзац, строка
	- C) Экран монитора
	- D) Системный блок
- 3.Слайд это ...
	- A) символ презентации
	- B) основной элемент презентации
	- C) абзац презентации
	- D) строчка презентации

4.Как добавить рисунок на слайд

- A) ВСТАВКА РИСУНОК
- B) ПРАВКА РИСУНОК
- C) ФАЙЛ РИСУНОК

5.Чтобы удалить текст, рисунок со слайда, необходимо ...

- A) Выделить его и нажать клавишу ESC
- B) Щелкнуть по объекту
- C) Dыделить его и нажать клавишу DELETE
- D) Стереть
- 6.Запуск демонстрации слайдов
	- A) Показ презентации
	- B) F6
	- C) F5
	- D) Добавить эффект
- 7.Настройка анимации рисунка
	- A) Выделить рисунок Показ слайдов Настройка анимации Добавить эффект
	- B) Настройка анимации Добавить эффект
	- C) Добавить эффект Настройка анимации Показ слайдов Выделить рисунок

8.Можно ли цвет фона изменить для каждого слайд

A) Да

- $B)$  Her
- С) Иногда

# 9. Какого эффекта анимации не существует

- А) ВХОД
- в) выделение
- С) ПУТИ Перемещения
- D) ПУТИ ИСЧЕЗНОВЕНИЯ

# 10. Как выйти из режима просмотра презентации?

- $A) F5$
- B) ESC
- C) ENTER
- D) DELETE

# Тема 4.5. Графические редакторы

Основные понятия и термины по теме: Пиксел (пиксель), растр, растровая графика, разрешение, векторная графика, фрактальная графика, 3D графика.

# План изучения темы:

1. Компьютерная графика.

- 2. Принципы формирования графических изображений;
- 3. Типы форматов графических изображений.

# Краткое изложение теоретических вопросов: Виды компьютерной графики

- Растровая графика
- Векторная графика
- Фрактальная графика
- $3D$  графика

Виды компьютерной графики отличаются принципами формирования изображения

# Растровая графика

- Применяется при разработке электронных и полиграфических изданий
- Большинство редакторов ориентированы не столько на создание изображений, сколько на их обработку
- В Интернете применяются только растровые иллюстрации

Основным элементом растрового изображения является точка Основной характеристикой растровой графики служит разрешение. Если изображение экранное, то эта точка называется пикселем

Графический режим вывода изображения на экран определяется разрешающей способностью экрана и глубиной (интенсивностью) цвета.

# Основные проблемы при работе с растровой графикой

- Большие объемы данных. Для обработки растровых изображений требуются высокопроизводительные компьютеры
- Увеличение изображения приводит к эффекту пикселизации. иллюстрация искажается

# Векторная графика

- Предназначена для создания иллюстраций с применением шрифтов и простейших геометрических объектов
- Основным элементом векторного изображения является контур (линия)

Графический редактор (ГР) — программа (или пакет программ), позволяющая создавать и редактировать двумерные изображения с помощью компьютера.

Типы графических редакторов:

- Растровые графические редакторы.
- Векторные графические редакторы.

**Растровые ГР** (AdobePhotoshop) подходят наилучшим образом для обработки фотографий и высококачественной графики, так как обеспечивают высокую точность передачи цвета. С помощью AdobePhotoshopсоздаются многослойные изображения. Каждый его слойможет редактироваться отдельно. Существуют и более простые растровые ГР, например Paint.

Векторные ГР встроены в многие приложения, для создания простых рисунков из набора графических примитивов (автофигур). Существуют и профессиональные растровые  $\Gamma P$  (например, Adobelllustrator, CorelDRAW).

# Основные форматы растровых файлов.

PSD (Photoshopdocument) - собственный формат Photoshop. Основное  $\mathbf{1}$ . достоинство - позволяет сохранять абсолютно все, что можно создать в данной программе;

 $2<sup>1</sup>$ **BMP (WindowsDeviceIndependentBitmap)** – собственный формат операционной системы Windows:

#### **GIF (CompuServe Graphics Interchange Format) –**  $\overline{3}$

обеспечиваетсжатиебезпотерь. Используется для передачи графической информации в Интернете, размещении на сайтах;

**JPEG** (JointPhotographicExpertsGroup) - обеспечивает сжатие с  $\overline{4}$ . потерями. Используется в обработке полутоновых фотографических изображений;

PNG (PortableNetworkGraphics) - перспективный графический 5. формат, идет на замену GIF;

TIFF (TaggedImageFileFormat) обеспечивает сжатие и фильтры без 6. потерь. Применяется для обработки высококачественных полутоновых изображений с сохранением высокого качества.

# Основные векторные форматы.

AdobePostScript (EPS, PDF) - применяется в настольных издательских  $1<sub>1</sub>$ системах.

 $2.$  $DWG$  – формат предназначенный для использования в системах автоматизированного проектирования, прежде всего AutoCAD.

# Лабораторные работы/ Практические занятия

№13 Создание несложного чертежа по профилю специальности в программе **AutoCAD** 

№14 Создание несложного чертежа по профилю специальности в программе AutoCAD

#### Задания для самостоятельного выполнения

Подготовить сообщение по теме «Системы подготовки графических материалов»

Форма контроля самостоятельной работы: устный опрос

## Вопросы для самоконтроля по теме:

Выберите правильный вариант ответа:

- 1. Одной из основных функций графического редактора является:
	- 1. ввод изображений
	- 2. просмотр и вывод содержимого видеопамяти
	- 3. создание изображений
	- 4. создание изображений
- 2. Элементарным объектом, используемым в растровом графическом редакторе, является:
	- 1. прямоугольник
	- $2.$  круг
	- 3. точка экрана (пиксель
	- 4. символ
	- 5. палитра цветов
- 3. Деформация изображения при изменении размера рисунка один из недостатков:
	- 1. растровой графики
	- 2. векторной графики
- 4. Примитивами в графическом редакторе называют:
	- 1. операции, выполняемые над файлами, содержащими изображения, созданные в графическом редакторе
	- 2. среду графического редактора
- 3. простейшие фигуры, рисуемые с помощью специальных инструментов графического редактора
- 4. режим работы графического редактора
- 5. Наименьшим элементом поверхности экрана, для которого могут быть заданы адрес, цвет и интенсивность, является:
	- 1. Точка
	- 2. Пиксель
	- 3. Растр
- 6. Сетка которую на экране образуют пиксели, называют:
	- 1. Видеоадаптер
	- 2. дисплейный процессор
	- 3. видеопамять
	- 4. растр
- 7. Графика с представлением изображения в виде совокупностей точек называется:
	- 1. Векторной
	- 2. Фрактальной
	- 3. Прямолинейной
	- 4. растровой
- 8. Видеоадаптер это:
	- 1. программа, распределяющая ресурсы видеопамяти
	- 2. электронное энергозависимое устройство для хранения информации о графическом изображении
	- 3. устройство, управляющее работой монитора
	- 4. процессор монитора
- 9. Видеопамять это:
	- 1. устройство, управляющее работой монитора
	- 2. электронное устройство для хранения двоичного кода изображения, выводимого на экран программа, распределяющая ресурсы ПК при обработке изображения
	- 3. часть оперативного запоминающего устройства

## **Тема 4.6.**Информационно-поисковые системы (ИПС)

## **Основные понятия и термины по теме**:

сервер, Web-страница, интернет, поисковая система.

**План изучения темы** (перечень вопросов, обязательных к изучению):

- 1. Назначение и возможности ИПС.
- 2. Поисковые системы общего назначения.
- 3.Специализированные поисковые системы.

## **Краткое изложение теоретических вопросов:**

Для поиска информации используются специальные поисковые серверы, которые содержат более или менее полную и постоянно

обновляемую информацию о Web-страницах, файлах и других документах, хранящихся на десятках миллионов серверов Интернета.

Различные поисковые сервера могут использовать различные механизмы поиска, хранения и предоставления пользователю информации. Поисковые серверы Интернета можно разделить на две группы:

- поисковые системы общего назначения;
- специализированные поисковые системы.

Поисковые системы общего назначения являются базами данных, содержащими тематически сгруппированную информацию об информационных ресурсах Всемирной паутины. Такие поисковые системы позволяют находить Web-сайты или –страницы *по ключевым словам в базе данных* или путем поиска *в иерархической системе каталогов.* 

Наиболее мощными поисковыми системами общего назначения в русскоязычной части Интернета являются серверы Rambler ([http://www.rambler.ru\)](http://www.rambler.ru/), Апорт [\(http://www.aport.ru](http://www.aport.ru/)), Google ([http://www.google.ru](http://www.google.ru/)) и Яндекс ([http://www.yandex.ru\)](http://www.yandex.ru/),а по всему Интернету – сервер Yahoo (адрес [http://www.yahoo.com\)](http://www.yahoo.com/).

Специализированные поисковые системы позволяют искать информацию в других информационных «слоях» Интернета: серверах файловых архивов, почтовых серверах и др.

# **Лабораторные работы/ Практические занятия**

№15 Поиск информации по профилю специальности на образовательных порталах Интернет.

№16 Защита компьютерного проекта «Информационная база строителя».

# **№15 Поиск информации по профилю специальности на образовательных порталах Интернет**

*Цель занятия:* Изучение информационной технологии организации поиска информации в сети Интернет.

# *Порядок работы*

*1.* Запустить программу InternetExplorer, при стандартной установке программы выполните действия *Пуск/Программы/MSInternetExplorer*.

*2.* Изучите интерфейс программы. Найдите в окне InternetExplorer*Главное меню, Панель инструментов* с кнопками пиктографического меню, *Адресную строку, Строку состояния.* 

3. Изучите кнопки панели инструментов.

4. Введите в адресную строку адрес русскоязычной поисковой системы Rambler – [www.rambler.ru](http://www.rambler.ru/) и нажмите клавишу Enter. Подождите, пока загрузится страница.

5. Рассмотрите загрузившуюся главную страницу – вы видите поле для ввода ключевого слова и ряд рубрик. Для перехода на ссылки, имеющиеся на странице, подведите к ссылке курсор и щелкните левой кнопкой мыши. Ссылка может быть рисунком или текстом другого цвета (обычно с подчеркнутым шрифтом). Определите, сколько ссылок вы видите на Web странице.

6. Войдите в список Top100 по гиперссылке.

7. Найдите в Top100 список ресурсов по образованию. Ссылка «Образование» откроет страницу с огромным количеством ресурсов, связанных с образовательной и около образовательной направленностью. В появившемся окне представлена таблица с названиями сайтов, имеющих отношение к образованию. При этом, чем ближе к началу таблицы расположены ресурсы, тем они более популярны (чаще посещаются).

8. Найдите список сайтов по строительству. В списке Top100 найдите строку *Строительство* и щелчком мыши раскройте ее.

9. Выберите первую ссылку из списка ресурсов. Вы попадаете на выбранную страничку. Изучите материалы странички и гиперссылками уточните интересующую вас информацию.

10. Вернитесь на главную страницу Rambler. В самом начале страницы Rambler найдите строчку *Поиск* с пустым полем для ввода текста. Щелкните мышкой по этому полю.

11. Проведите простой поиск. Введите в поле поиска слово, характеризующее вашу специальность, например «строительство зданий», и нажмите кнопку*Найти.* Определите, сколько ресурсов найдено.

12. Откройте первый документ в списке и ознакомьтесь с его содержанием. 13. Вернитесь на главную страницу Rambler. В самом начале страницы Rambler рядом с поисковым полем найдите ссылку «Расширенный поиск». Щелкните мышкой по этой ссылке.

14. Перед вами откроется страничка, где можно уточнить ряд нюансов при поиске информации. Введите слова запроса, характеризующие вашу специальность и укажите условия поиска: искать по тексту – всего документа; искать слова запроса – точную фразу.

15. Определите число найденных ресурсов.

#### **Задания для самостоятельного выполнения**

Подготовить реферат по теме «Архитектура современных информационно-поисковых систем»

#### **Форма контроля самостоятельной работы:** *защита реферата*

#### **Вопросы для самоконтроля по теме:**

- **1.** Информационная система дать определение;
- **2.** Перечислить популярные ИПС;
- 3. Перечислить характеристики ИПС.
- 4. Каким образом осуществляется поиск информации в Интернете.

**Раздел 5.** Локальные и глобальные компьютерные сети, сетевые технологии обработки информации

**Тема 5.1.** Использование сетевых технологий обработки информации в профессиональной деятельности.

**Основные понятия и термины по теме**: компьютернаясеть, модем, витая пара, разветвитель, мосты, маршрутизаторы, шлюзы.

# **План изучения темы**:

1.Компьютерные сети.

2.Топология сети.

3.Глобальная сеть Интернет.

# **Краткое изложение теоретических вопросов:**

При физическом соединении двух или более компьютеров образуется **компьютернаясеть**. В общем случае, для создания компьютерных сетей необходимо специальное аппаратное обеспечение сетевое оборудование и специальное программное обеспечение - сетевые программные средства.

Назначение всех видов компьютерных сетей определяется двумя функциями:

 обеспечение совместного использования аппаратных и программных ресурсов сети;

обеспечение совместного доступа к ресурсам данных.

**По территориальной распространенности** сети могут быть локальными, глобальными, и региональными.

 **Локальнаясеть** (LAN - LocalAreaNetwork) - сеть в пределах предприятия, учреждения, одной организации.

 **Региональнаясеть** (MAN - MetropolitanAreaNetwork) - сеть в пределах города или области.

 **Глобальнаясеть** (WAN - WideAreaNetwork) – сеть на территории государства или группы государств.

Термин «топология сети» характеризует физическое расположение компьютеров, кабелей и других компонентов сети.

Все сети строятся на основе трех базовых топологий: **«шина», «звезда»** и **кольцо.**

В настоящее время часто используются топологии, которые комбинируют компоновку сети по принципу «шины», «звезды» и «кольца».

Технические средства коммуникаций составляют кабели (экранированная и неэкранированная витая пара, коаксиальный, оптоволоконный), коннекторы и терминаторы, сетевые адаптеры, повторители, разветвители, мосты, маршрутизаторы, шлюзы, модемы, позволяющие использовать различные протоколы и топологии в единой неоднородной системе.

**Internet** – это глобальная компьютерная система, которая:

- логически взаимосвязана пространством глобальных уникальных адресов (каждый компьютер, подключаемый к сети имеет свой уникальный адрес);
- способна поддерживать **коммуникации** (обмен информацией);
- обеспечивает работу высокоуровневых сервисов (служб), например, WWW, электронная почта, телеконференции, разговоры в сети и другие.

# **Лабораторные работы/ Практические занятия**

№17 Работа с ресурсами Internet

#### **Задания для самостоятельного выполнения**

Подготовить сообщение на тему «Характеристика Интернет-ресурса» (по профилю специальности)

#### **Форма контроля самостоятельной работы:** *устный опрос*

#### **Вопросы для самоконтроля по теме:**

Какие виды сетей вы знаете?

- 1. Дайте характеристику локальной сети?
- 2. Дайте определение понятий «сервер», «рабочая станция»?
- 3. Топология сети определение?
- 4. Охарактеризуйте топологию «шина»?
- 5. Охарактеризуйте топологию «звезда»?
- 6. Охарактеризуйте кольцевую топологию?
- 7. Дайте характеристику глобальной сети?
- 8. Какие сервисы Интернет вы знаете?
- 9. Как работает Интернет?

#### **Методические рекомендации по выполнению самостоятельной работы** *по дисциплине «Информатика»*  **ПОЯСНИТЕЛЬНАЯ ЗАПИСКА**

Методические рекомендации для организации самостоятельной работы по дисциплине «Информатика» предназначены для студентов первого курса по всем специальностям.

Основная задача образования заключается в формировании творческой личности специалиста, способного к саморазвитию, самообразованию, инновационной деятельности. Решение этой задачи вряд ли возможно только путем передачи знаний в готовом виде от преподавателя к студенту. Необходимо перевести студента из пассивного потребителя знаний в активного их творца, умеющего сформулировать проблему, проанализировать пути ее решения, найти оптимальный результат и доказать его правильность. Следует признать, что самостоятельная работа студентов является не просто важной формой образовательного процесса, а должна стать его основой.

В соответствии с учебным планом на самостоятельную работу студентов отводится 53 часа. В материалах для самостоятельной работы студентов представлен курс поддержки и совершенствования общеобразовательных, коммуникативных, информационных компетенций, достигнутых в основной школе, обеспечивающих практическое выполнение заданий (поиск, набор и обработка данных) и продуктивного плана.

Самостоятельная работа студентов проводится с целью:

 систематизации и закрепления полученных теоретических знаний и практических умений студентов;

углубления и расширения теоретических знаний;

 развития познавательных способностей и активности студентов: самостоятельности, ответственности и организованности, творческой инициативы;

43

 формирования самостоятельности мышления, способности к саморазвитию, самосовершенствованию и самореализации.

В процессе выполнения самостоятельной работы студенты получают:

# *- практические умения и навыки*:

- $\checkmark$  умение оперировать данными на информационном рынке;
- умения работать с информацией (кодировать, представлять, измерять);
- умения обрабатывать информацию средствами информатики.

# *- учебные умения*:

- использовать различные информационные источники;
- расспрашивать, описывать, сравнивать, исследовать, анализировать оценивать;
- проводить самостоятельный поиск необходимой информации;

# *- специальные учебные умения*:

- осуществлять эффективный и быстрый поиск нужной информации;
- организовывать работу на компьютере;
- выбирать оптимальное программное обеспечение для работы с информацией;
- излагать информацию средствами информатики.

# **Виды заданий для самостоятельной работы**

1. Для овладения знаниями: поиск информации в сети Интернета, проведение исследований, подготовка сообщений.

2. Для закрепления и систематизации знаний: применение электронных таблиц для решения задач в MSExcel, создание презентации в MSPowerPoint, создание структуры базы данных MSAccess.

**3.** Для формирования умений: обработка информации прикладными программами, проектирование и моделирование объектов.

# **Формы самостоятельной работы**

1. Поиск информации в различных источниках и ее практическая обработка.

- 2. Исследовательская работа.
- 3. Составление информационных моделей объектов и их анализ.

# **Критерии оценки результатов внеаудиторной**

# **самостоятельной работы студентов:**

уровень освоения студентом учебного материала;

 умение студента использовать теоретические знания при выполнении практических задач;

- сформированностьобщеучебных умений;
- обоснованность и четкость изложения ответа;
- оформление материала в соответствии с требованиями.

Контроль выполненной самостоятельной работы осуществляется индивидуально, на уроке, при тестировании, на семинаре, при защите рефератов и проектов:

- Контроль сообщений осуществляется на уроках.
- Контроль выполнения рефератов осуществляется индивидуальной (или групповой) беседой по ключевым моментам работы, с последующей защитой реферата.
- Проверка информационных моделей объектов проверяется индивидуально.
- Защита исследовательской работы осуществляется на уроках и конференциях внутри техникума.

#### **Правила оформления списка литературы**

Книга:

Подьяков А. Н. Исследовательское поведение: стратегии познания, помощь, противодействие, конфликт. - М.: Просвещение, 2000.

Статья из сборника:

Пятибратова С.И. Акмеологоческая культура деятельности как составляющая профессиональной культуры учителя. // Актуальные проблемы экологического образования: сборник научных статей. - Спб.: СПбГУПМ, 2002. - С.102-104.

Статья из журнала:

Счастная Т.Н. К вопросу о методологии научного творчества. // Исследовательская работа школьников. - 2003. - № 1. - С.52 - 63.

Источник, взятый из Интернета:

http://xxx.iter.ru/

# ЗАДАНИЯ ДЛЯ САМОСТОЯТЕЛЬНОЙ РАБОТЫ<br>Перечень самостоятельных работ

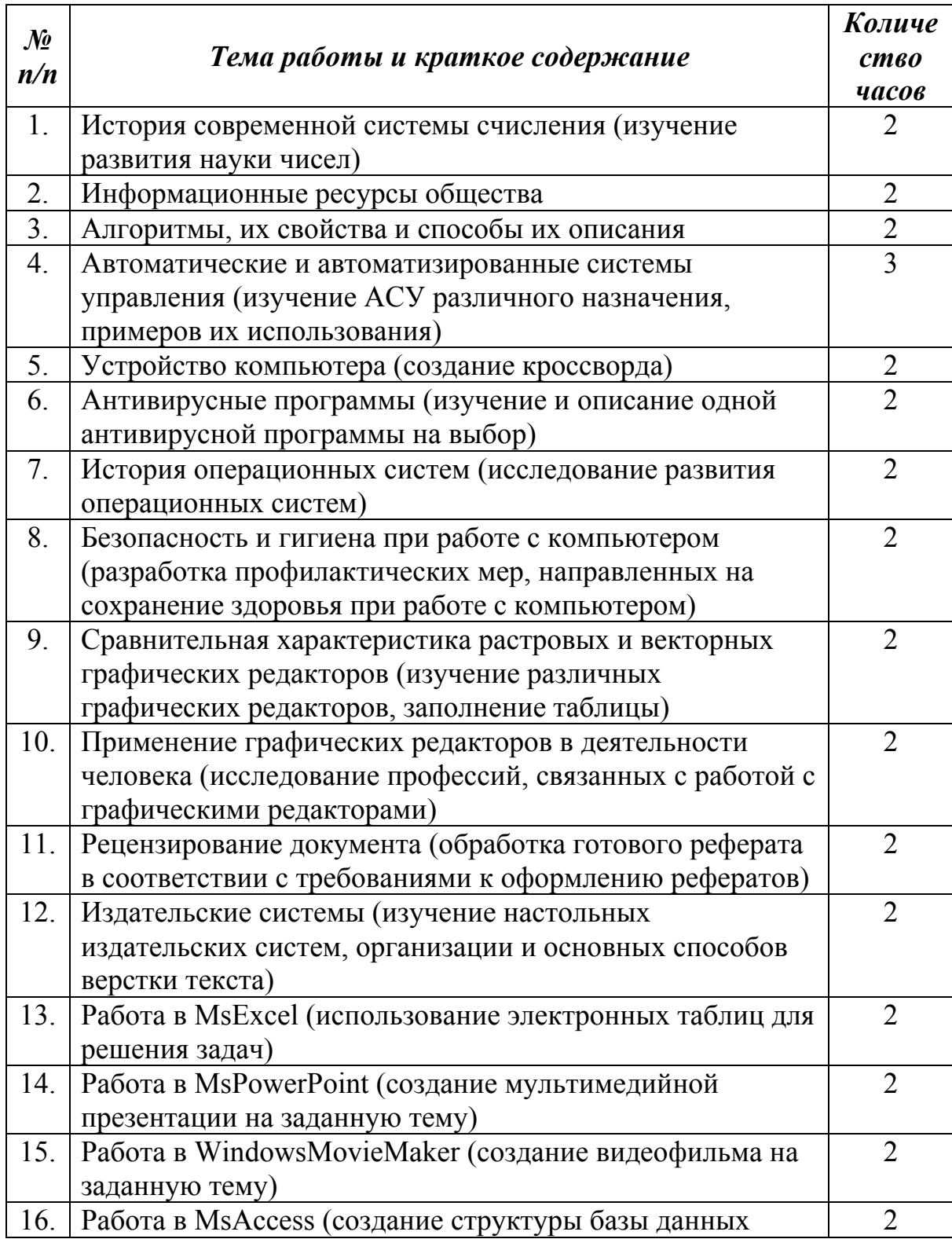

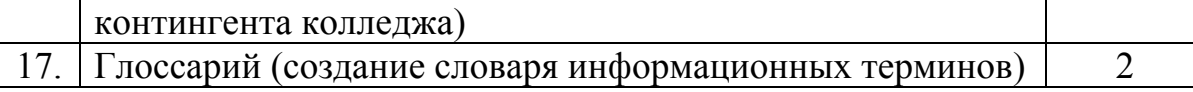

## **Самостоятельная работа № 1**

#### **История современной системы счисления**

Задание: изучите историю возникновения чисел десятичной системы. *Форма выполнения задания:* реферат.

## **Самостоятельная работа № 2**

# **Информационные ресурсы общества**

Задание: изучите информационные ресурсы: понятие, состав, рынок информационных ресурсов и услуг.

*Форма выполнения задания:* сообщение.

# **Самостоятельная работа № 3**

# **Алгоритмы, их свойства и способы их описания**

Задание: изучите самостоятельно тему «Алгоритмы, их свойства и способы их описания», постройте алгоритмы для решения следующих задач:

1. Вводятся оценки за контрольные работы по физике и математике. Выведите на экран "Молодец", если их сумма равна или более 9, иначе - "Подтянись".

2. Рис расфасован в два пакета. Вес первого - m кг, второго - n кг. Определить какой пакет тяжелее - первый или второй?

3. Прием на работу идет на конкурсной основе. Условия приема требуют 20 лет рабочего стажа и возраста не более 42 лет. Определите, будет ли человек принят на работу.

*Форма выполнения задания:* построение алгоритмических структур.

# **Самостоятельная работа № 4**

#### **Автоматические и автоматизированные системы управления**

Задание: изучите АСУ различного назначения, приведите примеры их использования.

*Форма выполнения задания*: сообщение.

#### **Самостоятельная работа № 5**

#### **Устройство компьютера**

Задание: изучите устройство компьютера и составьте кроссворд.

*Форма выполнения задания*: создание кроссворда.

#### **Самостоятельная работа № 6**

#### **Антивирусные программы**

Задание: выберите из списка любую антивирусную программу и опишите ее:

- Касперский;
- $\checkmark$  Avast:
- $\checkmark$  Nod32;
- $\checkmark$  Avira;
- $\checkmark$  DrWeb;
- $\checkmark$  Panda.

*Форма выполнения задания*: сообщение.

#### **Самостоятельная работа № 7**

#### **История операционных систем**

Задание: изучите историю развития операционных систем.

*Форма выполнения задания*: исследование.

#### **Самостоятельная работа № 8**

#### **Безопасность и гигиена при работе с компьютером**

Задание: разработайте технику безопасности при работе с компьютером и комплекс профилактических упражнений, направленный на сохранение здоровья при работе с ЭВМ.

*Форма выполнения задания*: сообщение.

#### **Самостоятельная работа № 9**

## **Сравнительная характеристика растровых и векторных графических редакторов**

Задание: изучите графические редакторы и заполните следующую таблицу:

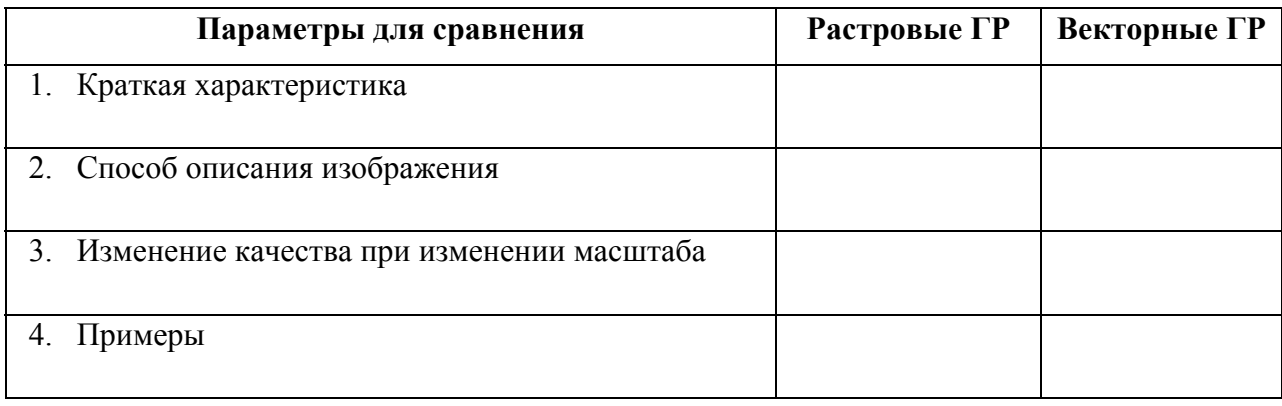

*Форма выполнения задания:* исследование.

# **Самостоятельная работа № 10**

## **Применение графических редакторов в деятельности человека**

Задание: изучите профессии, связанные с работой с графическими

редакторами и подготовьте реферат.

*Форма выполнения задания*: реферат*.*

# **Самостоятельная работа № 11**

# **Рецензирование документа**

Задание: в папке «Мои документы» на своем компьютере найдите файл «*Реферат.docx*». Скопируйте файл в свою папку. Отредактируйте и обработайте документ в соответствии с требованиями к оформлению рефератов.

*Форма выполнения задания*: редактирование текстового документа.

# **Самостоятельная работа № 12**

#### **Издательские системы**

Задание: изучите виды настольных издательских систем, организацию и основные способы верстки текста, подготовьте сообщение. *Форма выполнения задания*: сообщение.

#### **Самостоятельная работа № 13**

#### **Работа в MsExcel**

Задание: решите задачи, используя программу MicrosoftExcel:

#### *1. Изумруды*

У царя было семь сыновей. В сундуке лежали изумруды. Пришел первый сын и взял половину того, что было. Пришел второй сын и взял половину того, что осталось и т.д. Каждый из сыновей приходил и забирал половину того, что осталось. Наконец, пришел последний, седьмой сын и увидел почти пустой сундук – с двумя последними изумрудами. Сколько изумрудов было первоначально?

#### *2. Клетка*

В лаборатории положили клетку в колбу в 6 часов утра. Каждые 3 часа каждая клетка делится на 5 клеток и одна клетка погибает. Через сколько суток в колбе будет 1 000 000 клеток?

#### *3. Перевод валюты*

Выясните курс доллара. Переведите рубли в доллары от 2 рублей до 200 рублей с шагом в 5 рублей.

#### *4. Модель распространения слухов*

Один человек в 8 утра увидел НЛО. В течение 15 минут он встретил трех своих знакомых и рассказал об этом. В течение следующих 15 минут каждый из этих троих тоже встретил трех своих знакомых и т.д. Продемонстрируйте процесс, пока количество людей не станет больше 100 000. Сколько пройдет часов?

*Форма выполнения задания*: решение задачи в программе MSExcel.

50

# **Самостоятельная работа № 14**

# **Работа в MSPowerPoint**

Задание: создайте и сохраните в своей папке мультимедийную презентацию на одну из следующих тем:

- Моя группа;
- Мой любимый предмет;
- Моя профессия;
- Мои увлечения;
- Мой колледж.

Презентации должны быть выполнены с соблюдением следующих требований.

# **Требования к презентации**

На первом слайде размещается:

название презентации;

 автор: ФИО, группа, название учебного учреждения (соавторы указываются в алфавитном порядке);

год.

На втором слайде указывается содержание работы, которое лучше оформить в виде гиперссылок (для интерактивности презентации).

На последнем слайде указывается список используемой литературы в соответствии с требованиями, интернет-ресурсы указываются в последнюю очередь.

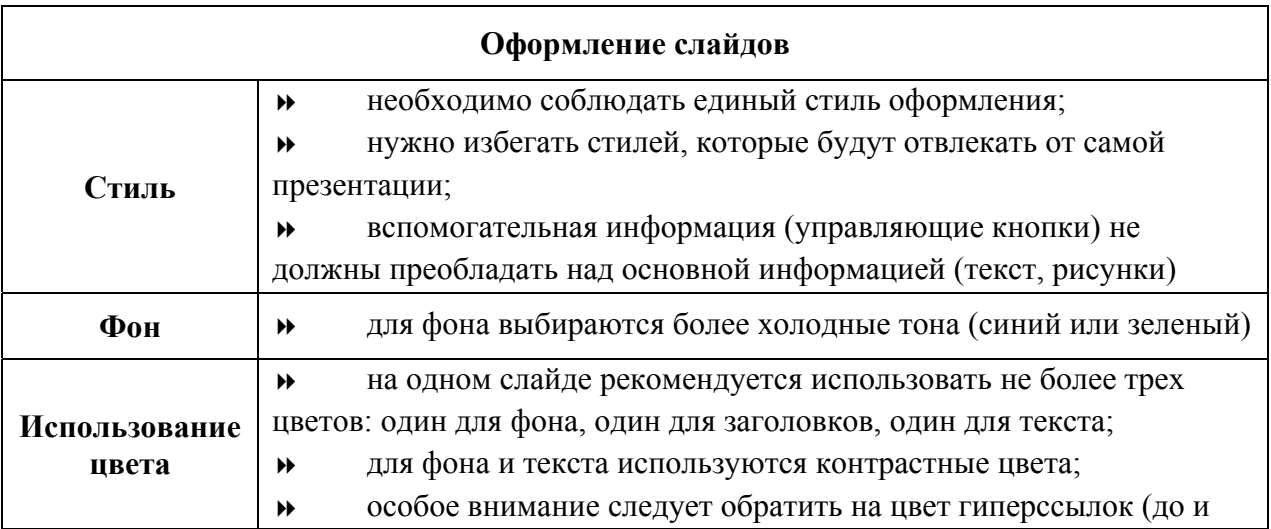

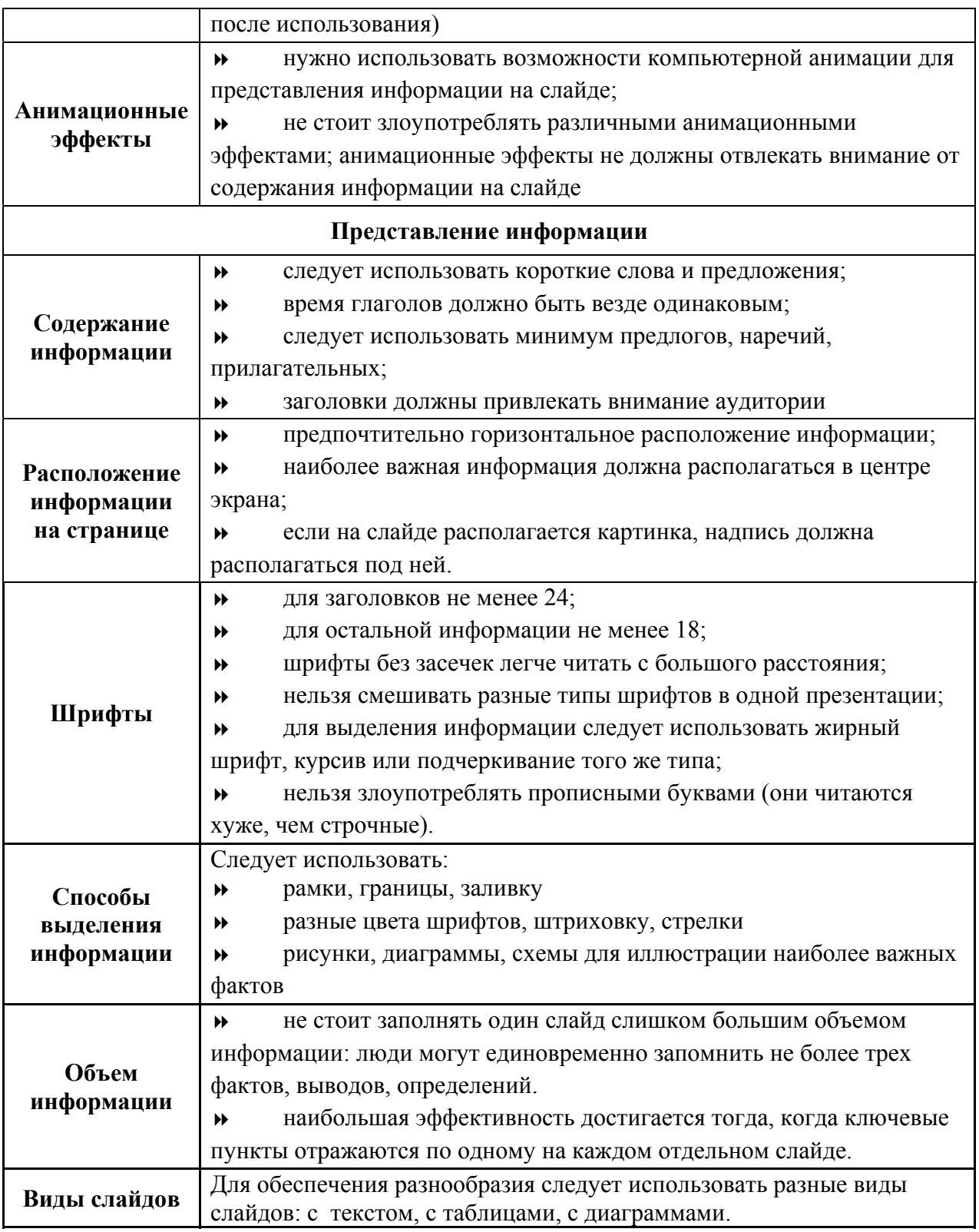

*Форма выполнения задания*: презентация.

# **Самостоятельная работа № 15**

# **Работа в WindowsMovieMaker**

Задание: создайте фильм (на 1-3 минуты) на одну из следующих тем:

- Моя Родина Российская Федерация;
- Мое будующее;
- Мой родной город (село, деревня, …).

*Форма выполнения задания:* создание видеофильма.

#### **Самостоятельная работа № 16**

## **Работа в MSAccess**

Задание: спроектируйте базу данных техникума.

В базе данных должны храниться следующие сведения: Группы (№ группы, Специальность/профессия, Количество человек, Классный руководитель/куратор, Мастер п/о), Студенты (№ группы, ФИО, Дата рождения, Адрес, Телефон, ИНН, № пенсионного, Поступил(дата/время), Приказ о зачислении, Закончил обучение, Примечание), Преподаватели (ФИО, Дата рождения, Адрес, Телефон, ИНН, № пенсионного, Стаж, Категория, Дата приема на работу, Дата увольнения, Примечание).

Спроектируйте и опишите базу данных.

Создайте экранную форму для ввода данных. Создайте связи таблиц.

Заполните БД произвольными данными. Сохраните в своей папке под именем *Колледж*.

*Форма выполнения задания*: база данных.

# **Самостоятельная работа № 17 Глоссарий**

Задание: создайте глоссарий информационных терминов (не менее 50 слов).

*Форма выполнения задания:* глоссарий.

#### **Список литературы**

- 1. Босова Л.Л., Босова А.Ю., Коломенская Ю.Г. Занимательные задачи по информатике. – М.: БИНОМ. Лаборатория знаний. 2007.
- 2. Информатика. Задачник-практикум в 2 т. / Л.А. Залогова, М. А. Плаксин, С. В. Русаков и др. Под ред. И. Г. Семакина, Е. К. Хеннера : Том 1. – 4-е изд. – М.: БИНОМ. Лаборатория знаний, 2007.
- 3. Семакин И.Г. Игформатика и ИКТ. Базовый уровень: учебник для 10-11 классов / И. Г. Семакин, Е. К. Хеннер. – 4-е изд., испр. – М.: БИНОМ. Лаборатория знаний, 2008.
- 4. Сулейманов Р.Р. Организация внеклассной работы в школьном клубе программистов: методическое пособие. – М.: БИНОМ. Лаборатория знаний. 2010.
- 5. Угринович Н.Д. Информатика и ИКТ. Базовый уровень: учебник для 10 класса/ Н.Д. Угринович. – 4-е изд. – М. : БИНОМ, Лаборатория знаний, 2008.
- 6. Угринович Н.Д. Информатика и ИКТ. Базовый уровень: учебник для 10 класса/ Н.Д. Угринович. – 4-е изд. – М. : БИНОМ, Лаборатория знаний, 2008.
- 7. http//www.informatika.ru
- 8. http//www.student.informatika.ru
- 9. http://mirgeo.ucoz.ru/

# КОНТРОЛЬ И ОЦЕНКА РЕЗУЛЬТАТОВ ОСВОЕНИЯ ДИСЦИПЛИНЫ

#### Текущий контроль

- 1. Устный опрос (темы: 1.1, 2.3, 3.1, 4.2, 4.6, 5.1.)
- 2. Выполнение и защита практических работ (темы: 2.2, 4.1, 4.2, 4.3, 4.4, 4.5,  $4.6, 5.1.$
- 3. Тестирование (темы: 2.1, 2.2, 4.3, 4.4, 4.5.)
- 4. Контрольные работы (темы 1 К.р.: 1.1, 2.1, 2.2, 2.3, 3.1

темы 2 К.р.: 4.2, 4.3, 4.5, 4.6, 5.1)

#### Итоговый контроль по дисциплине

Вопросы к дифференцированному зачету

- 1. Что понимается под автоматизированной обработкой информации?
- 2. Этапы обработки информации;
- 3. Компьютерные коммуникации;
- 4. Классификация программного обеспечения
- 5. Системное программное обеспечение;
- 6. Классификашия системного программного обеспечения;
- 7. Операционные системы;
- 8. Файловые менеджеры: Драйверы: Утилиты:
- 9. Прикладное программное обеспечение;
- 10. Компоненты прикладного программного обеспечения;
- 11. Обработка информации в компьютере;
- 12. Средства хранения информации?
- 13. Цели защиты информации?
- 14. Меры по защите информации?
- 15. Системы и средства защиты информации?
- 16. Векторная компьютерная графика;
- 17. Растровая компьютерная графика;
- 18. Назначение и возможности ИПС.
- 19.2. Поисковые системы обшего назначения.
- 20.3. Специализированные поисковые системы.
- 21.Обработка информации средствами MicrosoftExcel
- 22. Базы данных:
- 23.  $\text{CVb1}$ ;
- 24. Объекты MS Access:
- 25. Классификация баз данных;
- 26. Компьютерные сети.
- 27. Топология «шина»;
- 28. Топология «звезда»:
- 29. Кольцевая топология
- зо. Глобальная сеть Интернет.

# **ГЛОССАРИЙ**

**АРХИТЕКТУРА** (ЭВМ) - наиболее общие принципы построения ЭВМ, реализующие программное управление работой и взаимодействие основных узлов

**[АНИМАЦИЯ](http://www.russika.ru/ef.php?s=4625)** искусственное представление движения в кино, на телевидении или в компьютерной графике путем отображения последовательности рисунков или кадров.

**БАЗА ДАННЫХ -**организованная структура, предназначенная для хранения информации. Обычно БД представляются в виде совокупности взаимосвязанных файлов или таблиц, предназначенных для решения конкретной задачи

**БАЙТ** Единица измерения информации, обычно содержащая один знак, такой как буква, цифра или знак препинания. Некоторые знаки могут занимать более одного байта.

**БЕЗОПАСНОСТЬ** Система защиты компьютеров и данных в сети от повреждения или утраты, основным элементом которой является концепция предоставления доступа к общим файлам только уполномоченным пользователям.

**БИТ** Наименьшая единица измерения информации. Один бит данных выражается цифрой 1 или 0, а также логическим значением True или False. Группа из 8 битов образует байт, который может представлять различные типы данных, такие как буквы алфавита, десятичные цифры или другие знаки. Бит называется также двоичным разрядом.

**БРАУЗЕР**— программное обеспечение для просмотра веб - сайтов, то есть для запроса веб - страниц (преимущественно из Сети), их обработки, вывода и перехода от одной страницы к другой.

**ВЕКТОРНАЯ ГРАФИКА** способ хранения изображений, в котором изображение описывается математическими формулами

**ВИДЕОАДАПТЕР** Плата расширения, являющаяся неотъемлемой частью видеосистемы компьютера. Возможности видеосистемы компьютера зависят от возможностей как видеоадаптера, так и монитора. Каждый адаптер поддерживает несколько разных видеорежимов. Существует два основных типа видеорежимов: текстовый и графический. Для конкретного режима некоторые мониторы предоставляют разные разрешения. При более низком разрешении монитор может отображать больше цветов. Современные адаптеры имеют память, которая позволяет не использовать ОЗУ компьютера для формирования изображения. Кроме того, большинство адаптеров оснащены собственными графическими сопроцессорами, необходимыми для обработки изображения. Такие адаптеры часто называются графическими ускорителями.

**ВИРУС** Программа, которая пытается распространяться с одного компьютера на другие, либо вызывающая повреждение данных (путем их стирания или изменения), либо мешающая работать пользователю (путем печати сообщений или изменения изображения на экране).

**ВИТАЯ ПАРА** Два изолированных провода скрученных между собой.

**ГИБКИЙ ДИСК** *(дискеты, floppy – disk)-* это средство переноса данных между компьютерами.

**ГИПЕРССЫЛКА** Цветной и подчеркнутый текст или рисунок, позволяющий перейти к файлу, месту в файле, HTML-странице в Интернете или интрасети. Гиперссылки могут также указывать на группы новостей и на узлы Gopher, Telnet и FTP. Текстовые ссылки, отображаемые в левой части папок Windows, являются гиперссылками. Они служат для выполнения задач, таких как перемещение или копирование файлов, или для перехода в другие папки на локальном компьютере, такие как «Мои документы» или «Панель управления».

**ГИППЕРТЕКСТ** — текст со ссылками на сайты в сети Интернет.

**ГИСТОГРАММА** Диаграмма, состоящая из горизонтальных или вертикальных полос, ширина и высота которых соответствуют некоторым значениям.

**ГЛОБАЛЬНАЯ СЕТЬ** Коммуникационная сеть, соединяющая географически удаленные компьютеры, принтеры и другие устройства. Глобальная сеть позволяет соединенным устройствам взаимодействовать друг с другом.

**ДВОИЧНАЯ** Представление чисел по основанию 2, при котором значения выражаются комбинациями 0 и 1

**ДЕФРАГМЕНТАЦИЯ** Процесс перезаписи частей файла в соседние сектора на жестком диске для ускорения доступа и загрузки. При обновлении файла компьютер стремится сохранить изменения в наибольшей свободной области на жестком диске. При этом происходит фрагментация, которая приводит к дополнительным затратам на поиск всех частей открываемого файла, что в свою очередь увеличивает время отклика системы.

**ДИАГРАММА** — графическое представление данных, позволяющее быстро оценить соотношение нескольких величин.

**ДРАЙВЕР** программа, предназначенная для обслуживания периферийных устройств. Драйвер обычно загружается в оперативную память при запуске компьютера

**ЖЕСТКИЙ ДИСК** *(винчестер) (HDD – HardDiskDrive)* – хранилище информационной базы компьютера.

**ИНТЕРНЕТ** глобальная компьютерная сеть, объединяющая большое количество локальных сетей

**ИНТЕРФЕЙС** совокупность средств и правил, которые обеспечивают взаимодействие устройств, программ и человека

**ИНФОРМАТИКА** – (от фр. information – информация + automatique – автоматика) означает автоматическая обработка информации.

**ИНФОРМАЦИЯ**– сведения (сообщения, данные) независимо от формы их представления

**ИНФОРМАЦИОННАЯ ТЕХНОЛОГИЯ** процесс, использующий совокупность средств и методов сбора, обработки и передачи информации

**ИЕРАРХИЧЕСКАЯ МОДЕЛЬ ДАННЫХ**— представление базы данных в виде древовидной (иерархической) структуры, состоящей из объектов (данных) различных уровней.

**КОМАНДА** – это элементарная операция, которую должен выполнить компьютер.

**КОМПЬЮТЕР** устройство, выполняющее математические и логические операции над символами и другими формами информации и выдающее результаты в форме, воспринимаемой человеком или машиной.

**КОМПЬЮТЕРНАЯ СЕТЬ** физическое соединение двух или более компьютеров

**КОМПЬЮТЕРНЫЙ ВИРУС** специально написанная небольшая по размерам программа, которая может "приписывать" себя к другим программам (т.е. "заражать" их), а также выполнять различные нежелательные действия на компьютере

**ЛОКАЛЬНАЯ СЕТЬ** Коммуникационная сеть, соединяющая группу компьютеров, принтеров и других устройств в пределах относительно ограниченного пространства (например, в здании). Локальная сеть позволяет соединенным устройствам взаимодействовать друг с другом.

**МАССИВ (EXCEL)** прямоугольная область таблицы с данными, полученными при помощи формул массивов. Характеризуется невозможностью изменения отдельных элементов

**МОСТЫ и МАРШРУТИЗАТОРЫ** Устройства для соединения сегментов сети.

**МОДЕМ (МОДУЛЯТОР/ДЕМОДУЛЯТОР)** Устройство, которое позволяет передавать и принимать компьютерную информацию по телефонной линии. Передающий модем преобразует цифровые данные в аналоговые сигналы, которые могут передаваться по телефонной линии. Принимающий модем переводит аналоговые сигналы обратно в цифровую форму.

**MAKPOC,** последовательность нескольких команд ИЛИ процедур, объединенных для выполнения определенной задачи. Макросы служат для ускорения выполнения сложных действий, повторяющихся много раз.

ОБОРУДОВАНИЕ Физические компоненты компьютерной системы, включая периферийные, такие как принтеры, модемы и мыши.

ОЗУ Память, допускающая чтение и запись компьютерами или другими устройствами. При выключении компьютера данные, хранящиеся в ОЗУ, утрачиваются.

ПЕРИФЕРИЙНОЕ УСТРОЙСТВО Устройство (такое как дисковый накопитель, принтер, модем или джойстик), подключенное к компьютеру и управляемое процессором компьютера.

**ПИКСЕЛ** (пиксель) - (от англ. picturelement – элемент картинки) – наименьший элемент растрового изображения.

ПОЛЬЗОВАТЕЛЬ Человек, использующий компьютер. Если компьютер подключен к сети, пользователь может работать с программами и файлами, расположенными как на компьютере, так и в сети (в зависимости от ограничений, заданных для учетной записи пользователя администратором сети).

ПОИСКОВАЯ СИСТЕМА — программно-аппаратный комплекс с вебинтерфейсом. предоставляющий возможность поиска информации  $\overline{B}$ Интернете.

**ПОРТАЛ** Стартовый сайт, предлагающий пользователю доступ  $\mathbf{K}$ тематически подобранным информационным ресурсам в форме каталогов, новостей и обзоров, а также информационные сервисы: почту, чаты, форумы и поисковые системы.

**ПРЕЗЕНТАЦИЯ** представление информации  $\mathbf{c}$ помошью средств мультимедиа.

РАБОЧАЯ КНИГА ДОКУМЕНТ Excel

РАБОЧАЯ СТАНЦИЯ любой компьютер, который через локальную сеть обращается к ресурсам, хранящимся на сервере. Иногда вместо РС называют "кпиент"

**PACTP** - (от англ. raster) – представление изображения в виде двумерного массива точек (пикселов), упорядоченных в ряды и столбцы

РАСТРОВАЯ ГРАФИКА способ хранения изображений, в котором изображение строится из точек (пикселов)

РАЗРЕШЕНИЕ изображения выражает количество точек в единице длины (dpi – количество точек на дюйм)

**РАЗВЕТВИТЕЛЬ** Устройство, предназначенное для соединения более двух кабельных сегментов.

**САЙТ (WEB-САЙТ)** совокупность взаимосвязанных гипертекстовых документов, объединенных единой тематикой, располагающихся на Webсервере, и представленных в сети

**СЕРВЕР** Обычно — компьютер, предоставляющий общие ресурсы пользователям сети.

**СЕТЬ** Группа компьютеров и других устройств, таких как принтеры и сканеры, соединенных линиями связи, позволяющими всем устройствам взаимодействовать друг с другом. Сети могут быть маленькими или большими, соединенными постоянно (при помощи кабелей) или временно (по телефонным линиям или беспроводным каналам). Самой большой сетью является Интернет, глобальная группа сетей.

**СТРОКА ФОРМУЛ** область в окне Excel, состоящая из поля адреса, управляющих кнопок и поля содержимого ячейки

**СУБД** система управления базой данных. Комплекс программных средств, предназначенных для создания структуры новой базы, наполнения ее содержимым, редактирования содержимого и визуализации информации

**СХЕМА ДАННЫХ** средство Access для связывания между собой таблиц и запросов. Схема данных является графическим образом БД

**ТАБЛИЦА БД** основное средство для хранения информации в БД

**ТАКТОВАЯ ЧАСТОТА** количество импульсов в секунду (герц), генерируемых тактовым генератором компьютера.

**ТЕЛЕКОММУНИКАЦИИ**, комплекс технических средств, предназначенных для передачи информации на расстояние.

**ТРЕХМЕРНАЯ ГРАФИКА** оперирует с объектами в трехмерном пространстве.

**УСТРОЙСТВО**Любое оборудование, которое может быть подсоединено к локальной сети или компьютеру, например: компьютер, принтер, джойстик, адаптер, модем или другая периферия. Для работы устройства под управлением Windows, как правило, необходим драйвер.

**ФАЙЛ** именованная последовательность байтов произвольной длины

**ФАЙЛОВАЯ СИСТЕМА** Общая структура, определяющая в операционной системе наименование, сохранение и размещение файлов. Различными типами файловых систем являются системы NTFS, FAT и FAT<sub>32</sub>

**ФРАКТАЛЬНАЯ ГРАФИКА -** основана на математических вычислениях. Базовым элементом фрактальной графики является сама математическая формула, изображение строится исключительно по уравнениям.

**ШЛЮЗЫ** Устройства для подсоединения сетевых сегментов и компьютерных сетей к центральным ЭВМ.

**WEB-СТРАНИЦА** обособленный документ, представленный в электронном виде, хранящийся в отдельном файле и включающий в себя текст, отображаемый в окне браузера, а также специальные команды (теги) языка HTML (XML)…

**WWW (WORLD WIDE WEB — ВСЕМИРНАЯ ИНФОРМАЦИОННАЯ ПАУТИНА)** служба Internet. Посредством WWW можно просматривать видеофильмы, слушать музыку, обращаться к различным информационным источникам. Информация в WWW организована в виде гипертекста

# **ИНФОРМАЦИОННОЕ ОБЕСПЕЧЕНИЕ ДИСЦИПЛИНЫ/МДК Основные источники (для студентов)**

- 1. Е.В. Михеева, О.И.Титова. Информатика. М.: Академия, 2010.
- 2. В.А. Острейковский. Информатика. М.: Высшая школа, 2009.
- 3. Е.Л. Жукова, Е.Г. Бурда. Информатика. М.: Дашков и Ко, 2009.
- 4. Е.А. Колмыкова, И.А. Кумскова. Информатика. М.: Академия, 2010.
- 5. В.Н Аверин. Компьютерная инженерная графика ОИЦ «Академия»,2009
- 6. К.Н.Мезенцев. Автоматизированные информационные системы ОИЦ "Академия", 2009
- 7. С.В. Киселев. Операционные системы ОИЦ «Академия», 2010
- 8. М.Ю. Свиридова. Текстовый редактор WORD ОИЦ «Академия», 2010
- 9. М.Ю. Свиридова. Электронные таблицы Excel ОИЦ «Академия», 2010
- 10. И.А. Кумскова. Базы данных ООО «Издательство КноРус»,2009
- 11. Е.В.Михеева, О.И. Титова. Информатика ОИЦ «Академия», 2009
- 12. Е.В. Михеева. Практикум по информатике ОИЦ «Академия», 2009
- 13. М.Ю. Свиридова. Операционная система WINDOWS XP ОИЦ «Академия», 2010

## *Дополнительные источники:*

- 1. **Малюх В.Н.** Введение в современные САПР: Курс лекций М.: ДМК Пресс, 2010
- 2. Мельников В.П. Информационная безопасность. Практикум. ОИЦ "Академия", 2010
- 3. Прохорский Г.В. Информационные технологии в архитектуре и строительстве - ООО «Издательство КноРус»,2009
- 4. Г.Н. Федорова. Информационные системы. М.: Академия, 2010
- 5. В.А. Белокопытова Журнал практических работ по предмету «Информатика», 2011г.

# **Интернет-ресурсы:**

- 1. <http://center.fio.ru/com/> материалы по стандартам и учебникам
- 2. <http://www.phis.org.ru/informatica/> сайт Информатика

3. http://www.ctc.msiu.ru/ - электронный учебник по [информатике](http://www.ctc.msiu.ru/) и [информационным](http://www.ctc.msiu.ru/) технологиям

 $4.$  <http://www.km.ru/> - энциклопедия